# **Prijedlog istraživanja i eksploatacije karbonatne sirovine na području "Vrebac" kod Gospića**

**Matasić, Matija**

**Master's thesis / Diplomski rad**

**2018**

*Degree Grantor / Ustanova koja je dodijelila akademski / stručni stupanj:* **University of Zagreb, Faculty of Mining, Geology and Petroleum Engineering / Sveučilište u Zagrebu, Rudarsko-geološko-naftni fakultet**

*Permanent link / Trajna poveznica:* <https://urn.nsk.hr/urn:nbn:hr:169:493930>

*Rights / Prava:* [In copyright](http://rightsstatements.org/vocab/InC/1.0/) / [Zaštićeno autorskim pravom.](http://rightsstatements.org/vocab/InC/1.0/)

*Download date / Datum preuzimanja:* **2025-01-30**

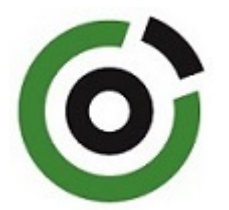

*Repository / Repozitorij:*

[Faculty of Mining, Geology and Petroleum](https://repozitorij.rgn.unizg.hr) [Engineering Repository, University of Zagreb](https://repozitorij.rgn.unizg.hr)

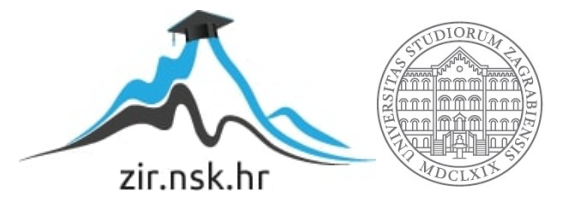

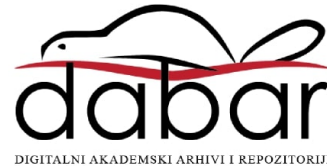

# SVEUČILIŠTE U ZAGREBU RUDARSKO-GEOLOŠKO-NAFTNI FAKULTET Diplomski studij rudarstva

# **PRIJEDLOG ISTRAŽIVANJA I EKSPLOATACIJE LEŽIŠTA KARBONATNE SIROVINE NA PODRUČJU "VREBAC" KOD GOSPIĆA**

Diplomski rad

Matija Matasić

R 199

Zagreb, 2018.

#### PRIJEDLOG ISTRAŽIVANJA I EKSPLOATACIJE LEŽIŠTA KARBONATNE SIROVINE NA PODRUČJU ˝VREBAC˝ KOD GOSPIĆA

#### Matija Matasić

### Rad izrađen: Sveučilište u Zagrebu Rudarsko-geološko-naftni fakultet Zavod za rudarstvo i geotehniku Pierottijeva 6, 10 000 Zagreb

#### Sažetak

U radu je obrađen prijedlog istraživanja i eksploatacije ležišta "Vrebac" kod Gospića u cilju proračuna rezervi karbonatne sirovine za industrijsku preradu. Obrađen je prijedlog istraživanja ležišta "Vrebac". Opisane su geološke i druge značajke istraživanog područja. Topografske karte u rasterskom obliku su korištene kao podloga za izradu situacijske karte ležišta, vektorskog oblika. Na temelju važeće zakonske regulative i poznatih podataka o području, dan je prijedlog istražnih radova, određene su granice rezervi te visina i širina ležišta. Izrađeni su: 3D model terena i 3D model granica rezervi, koristeći program Bentley Microstation. Obrada prostornih veličina, metodom triangulacije, i generiranje podataka izvedeno je u programu Bentley Inroads. Proračun rezervi karbonatne sirovine proveden je metodom modeliranja i metodom paralelnih vertikalnih presjeka koji su generirani iz 3D modela. Napravljena je usporedba izlaznih rezultata proračuna te su izvedeni zaključci o pouzdanosti primijenjenih metoda.

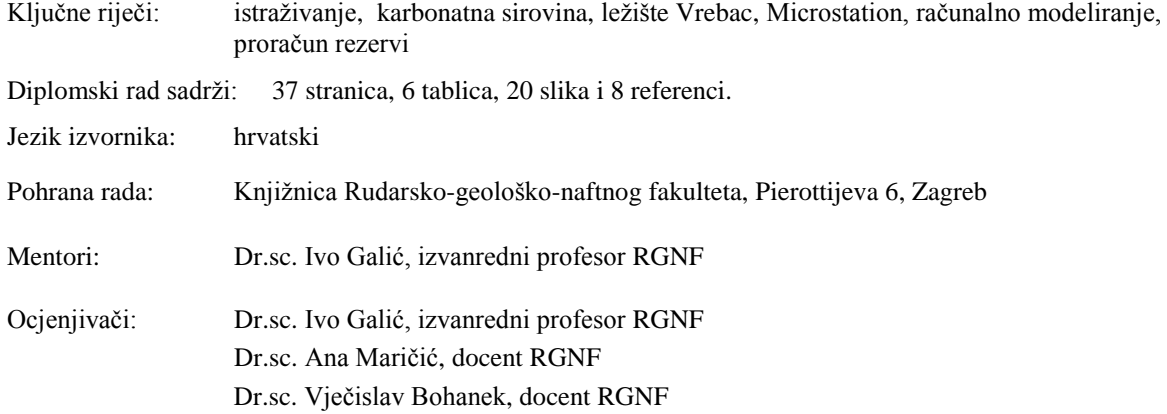

#### RESEARCH AND EXPLOITATION OF CARBONATE RAW MATERIALS IN THE ˝VREBAC˝ DEPOSIT NEAR GOSPIĆ

#### Matija Matasić

Thesis completed at: University of Zagreb

Faculty of mining, Geology and Petroleum Engineering Department of Mining Engineering and Geotechnics Pierottijeva 6, 10 000 Zagreb

#### Abstract

The paper deals with the research and exploitation of the deposit "Vrebac" at Gospić in order to calculate the reserves of carbonate raw materials for industrial processing. The proposal for the study of the "Vrebac" deposit was elaborated. Geological and other features of the exploration area are described. Topographic maps in raster form were used as a substrate for creating a situation map of the depost, vector form. Based on valid legal regulations and well-known area data, a proposal for investigative work is given, the boundaries of reserves, the altitude and the width of the deposit are determined. Created: 3D model terrain and 3D model reserve boundaries, using the Bentley Microstation program. Spatial size processing, triangulation method, and data generation was performed in Bentley Inroads. Calculation of carbonate raw material reserves was performed by modeling method and parallel vertical section method that were generated from 3D models. A comparison of the outcomes of the budget was performed and conclusions were drawn on the reliability of the applied methods.

Keywords: research, carbonate raw material, Vrebac deposit, Microstation, computer modeling, reserve budget.

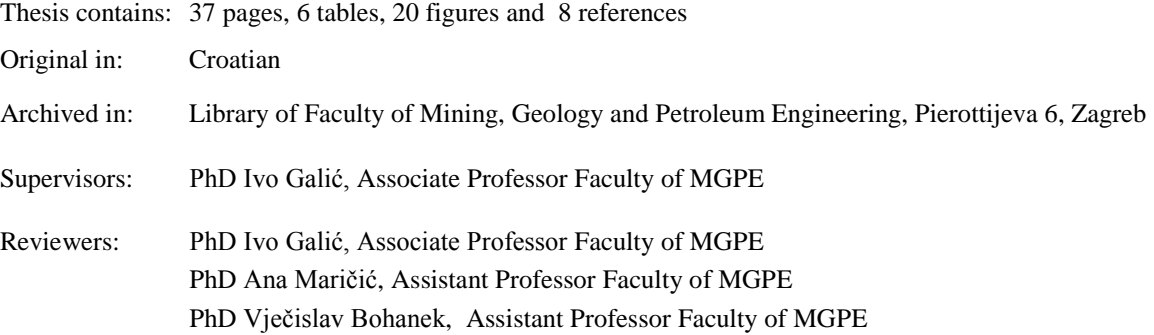

# **SADRŽAJ**

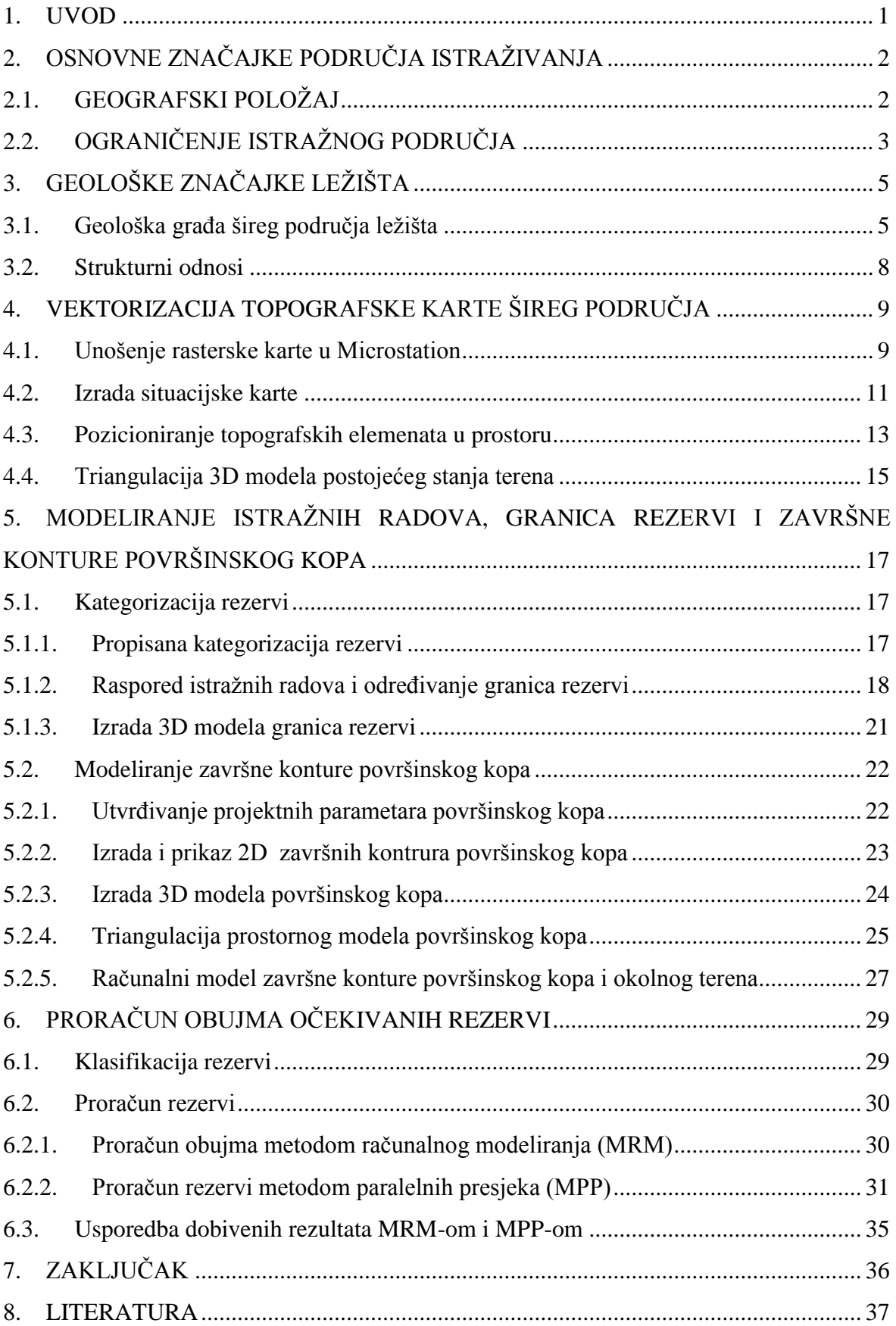

## **POPIS SLIKA**

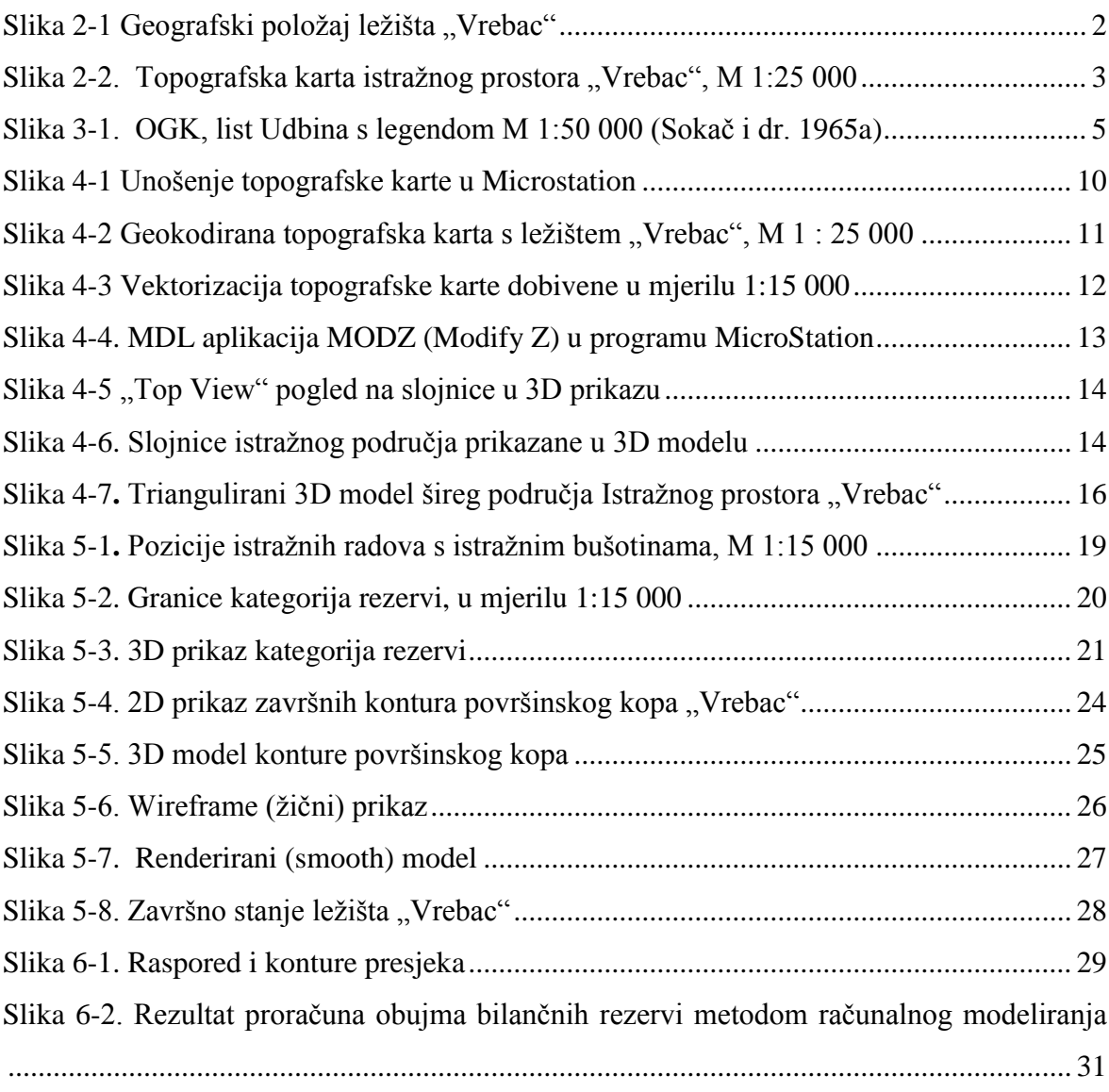

## **POPIS TABLICA**

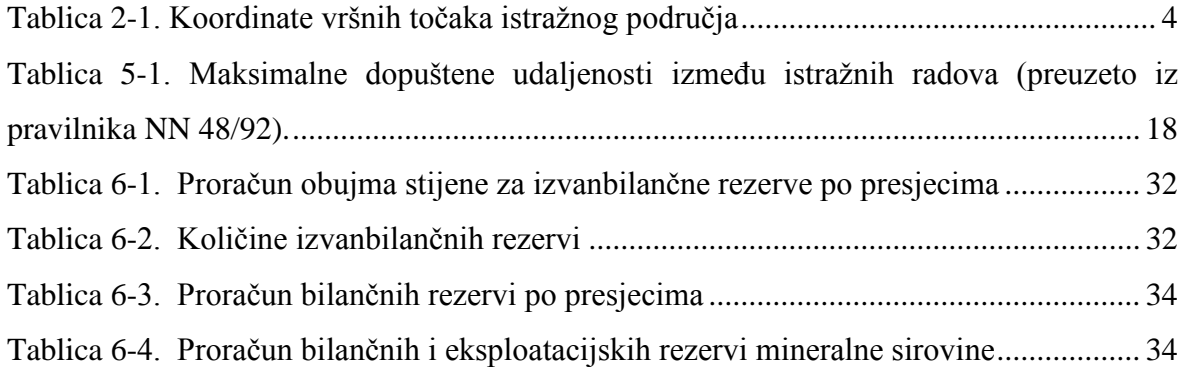

# **POPIS KORIŠTENIH OZNAKA I JEDINICA**

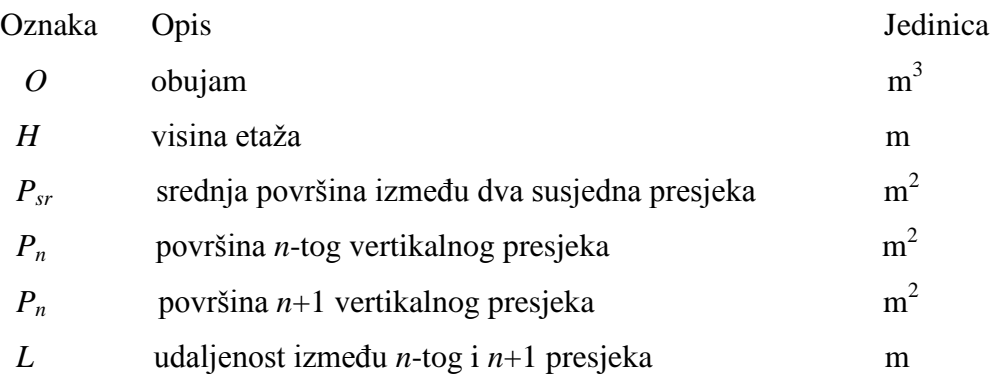

## **POPIS PRILOGA**

PRILOG br. 1 Obračunski presjeci

## <span id="page-9-0"></span>**1. UVOD**

U ovom diplomskom radu predloženi su istražni radovi i granice rezervi karbonatne sirovine za industrijsku preradu na području Vrebac kod Gospića. Ujedno je prikazana geometrizacija i modeliranje završnih kontura površinskog kopa. Preko jednostavnog i stvarnog primjera opisan je način izrade 3D modela istražnog prostora. Proračun rezervi obavljen je uz pomoću metode računalnog modeliranja (MRM), te metodom paralelnih presjeka (MPP), a dobiveni rezultati su uspoređeni u cilju ocjene pouzdanosti primijenjenih metoda i procjene mogućih rezervi.

Za potrebe rada prikupile su se postojeće geološke i topografske karte užeg i šireg područja u odgovarajućem mjerilu. Temeljem topografskih karata izrađena je situacijska karta užeg i šireg područja. Navedena karta poslužila je za 3D modeliranje, odnosno proračun rezervi.

Računalnim programom Bentley Microstation napravljena je vektorizacija topografskih karata, triangulacija situacijske karte, 3D modeliranje, te proračun rezervi. Korištenjem suvremenih metoda omogućen je kvalitetniji prikaz ležišta. Digitalizacija postojećih i novostečenih podataka je obrađena aplikacijama mod-z i Inroads kojima se upravlja pomoću Microstation-a. Proračun rezervi metodom paralelnih presjeka obavljen je u Microsoft Office-ovom programu Excel.

# <span id="page-10-0"></span>**2. OSNOVNE ZNAČAJKE PODRUČJA ISTRAŽIVANJA**

## <span id="page-10-1"></span>**2.1. GEOGRAFSKI POLOŽAJ**

Ležište karbonatne sirovine "Vrebac" nalazi se u Ličko-senjskoj županiji u blizini Gospića, na oko 44 ̊ zapadne geografske širine i 17 ̊ zapadne geografske dužine. Lokacija ležišta je smještena 13 km istočno od grada Gospića.

Geografski položaj šireg područja ležišta "Vrebac" prikazan je u programu Google Earth, pomoću naredbe u programu Microstation: File/Export/Google Earth (Slika 2-1.)

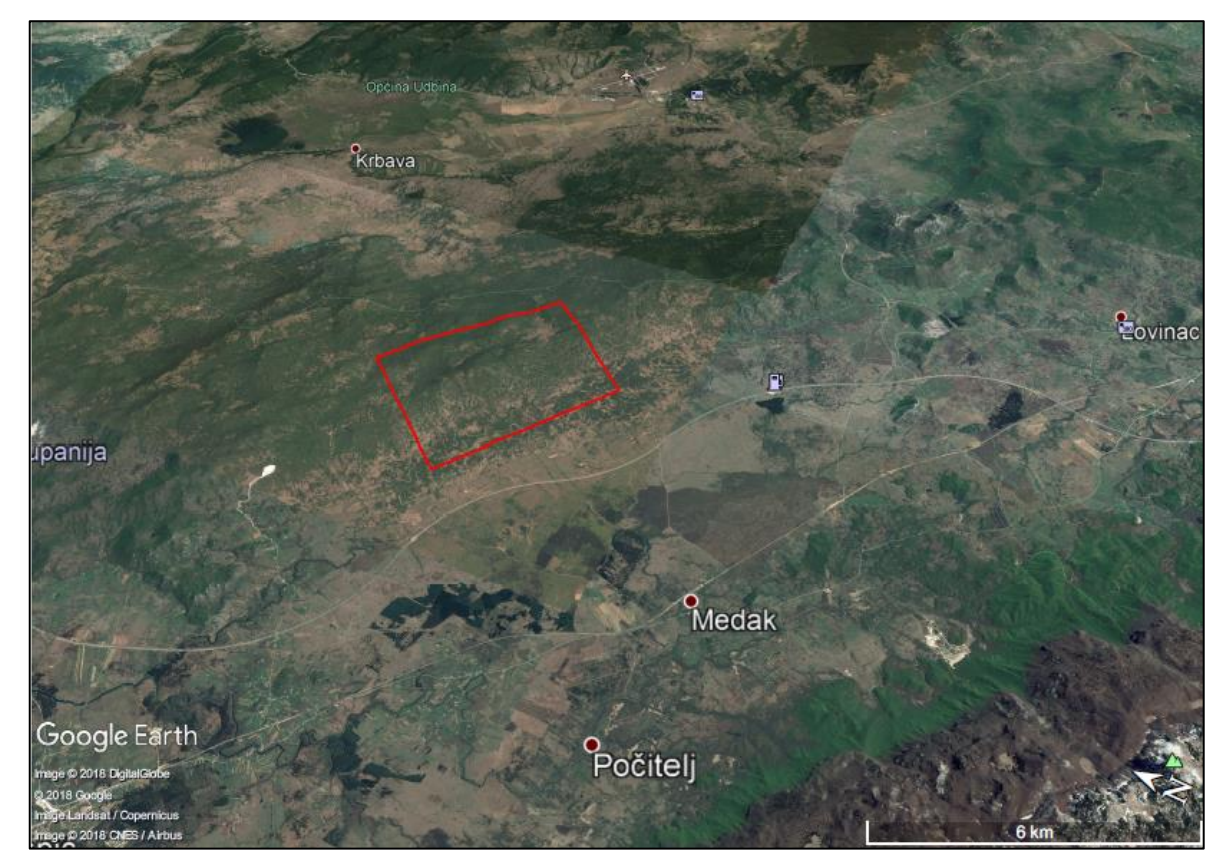

<span id="page-10-2"></span>Slika 2-1 Geografski položaj ležišta "Vrebac"

## <span id="page-11-0"></span>**2.2. OGRANIČENJE ISTRAŽNOG PODRUČJA**

Istražno područje Vrebac do sada nije bilo predmet detaljnijih rudarskih istraživanja. Unatoč tome na temelju podataka kojima se raspolaže iz geoloških karata, prospekcije terena, te ležišta koja se nalaze u blizini postoje naznake koje upućuju na potencijalna kvalitetna ležišta karbonatne sirovine. Osnovnim istraživanjima provedenim tijekom više godina od izv.prof. Ive Galića koji je lokaciju označio kao kvalitetno mjesto za istražne radove, te uz ostale dostupne informacije, vidljivo je da se radi o ležštu, koje ima potencijal za budućnost i može biti zanimljivo za eksploataciju.

Na cjelokupnom prostoru OGK, list Udbina moguće je izabrati više lokacija koje bi bile zanimljive, a predloženi istražni prostor "Vrebac" obuhvaća površinu od 457,30 ha koja zahvaća istoimenu uzvisinu (Slika 2-2.)

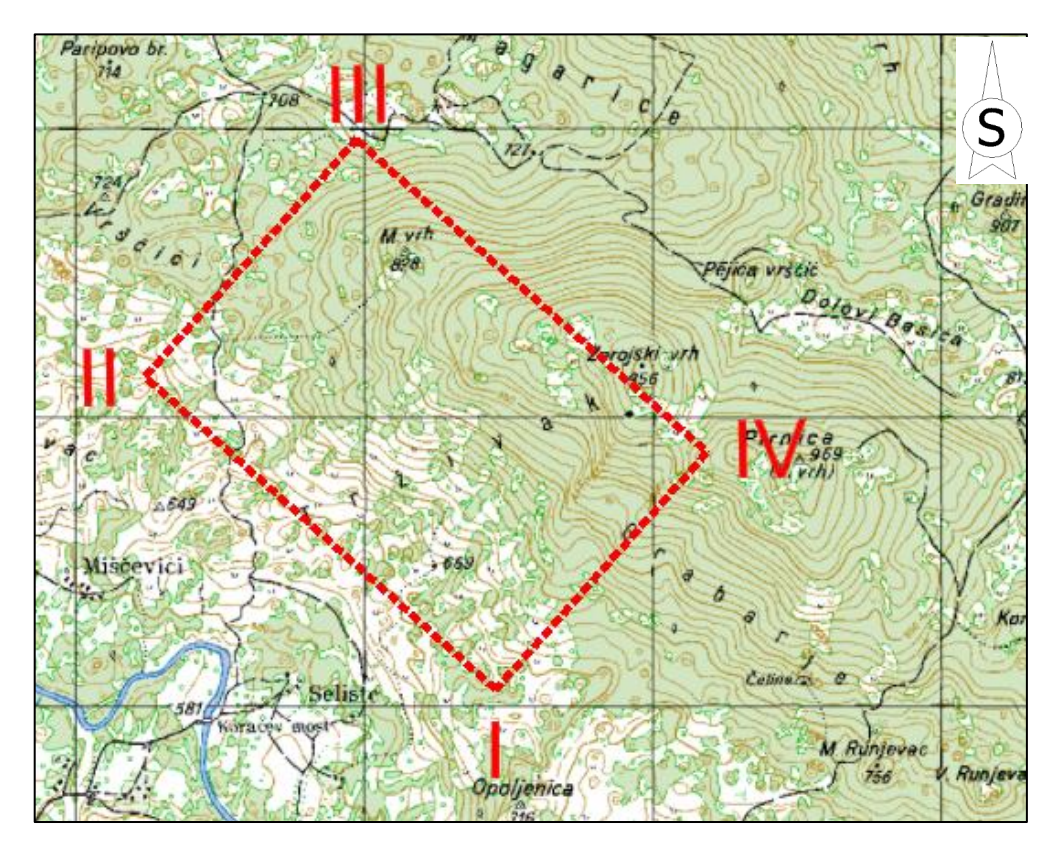

<span id="page-11-1"></span>Slika 2-2. Topografska karta istražnog prostora "Vrebac", M 1:25 000

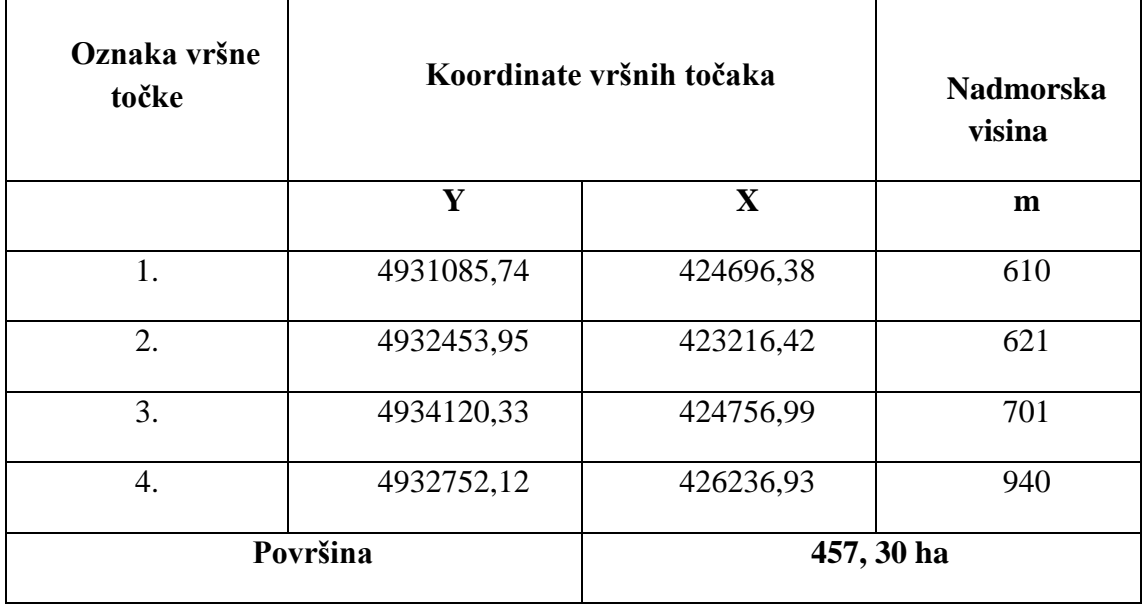

<span id="page-12-0"></span>Tablica 2-1. Koordinate vršnih točaka istražnog područja

Iz tablice 2-1. je vidljivo da na pojedinim dijelovima istražnog prostora visinska razlika seže i preko 300 m jer nadmorska visina točke 4 iznosi 940 m, a nadmorska visina točke 1 iznosi 610 m što je visinska razlika od 330 m.

Prometna povezanost do istražnog prostora "Vrebac" riješena je putem postojećih makadamskih cesta koje bi mogle olakšati transport sirovine.

# <span id="page-13-0"></span>**3. GEOLOŠKE ZNAČAJKE LEŽIŠTA**

## <span id="page-13-1"></span>**3.1. Geološka građa šireg područja ležišta**

Geološko snimanje područja lista Udbina od strane Instituta za geološka istraživaja u Zagrebu izvršeno je u periodu od 1963. do 1965. Godine (Slika 3-1).

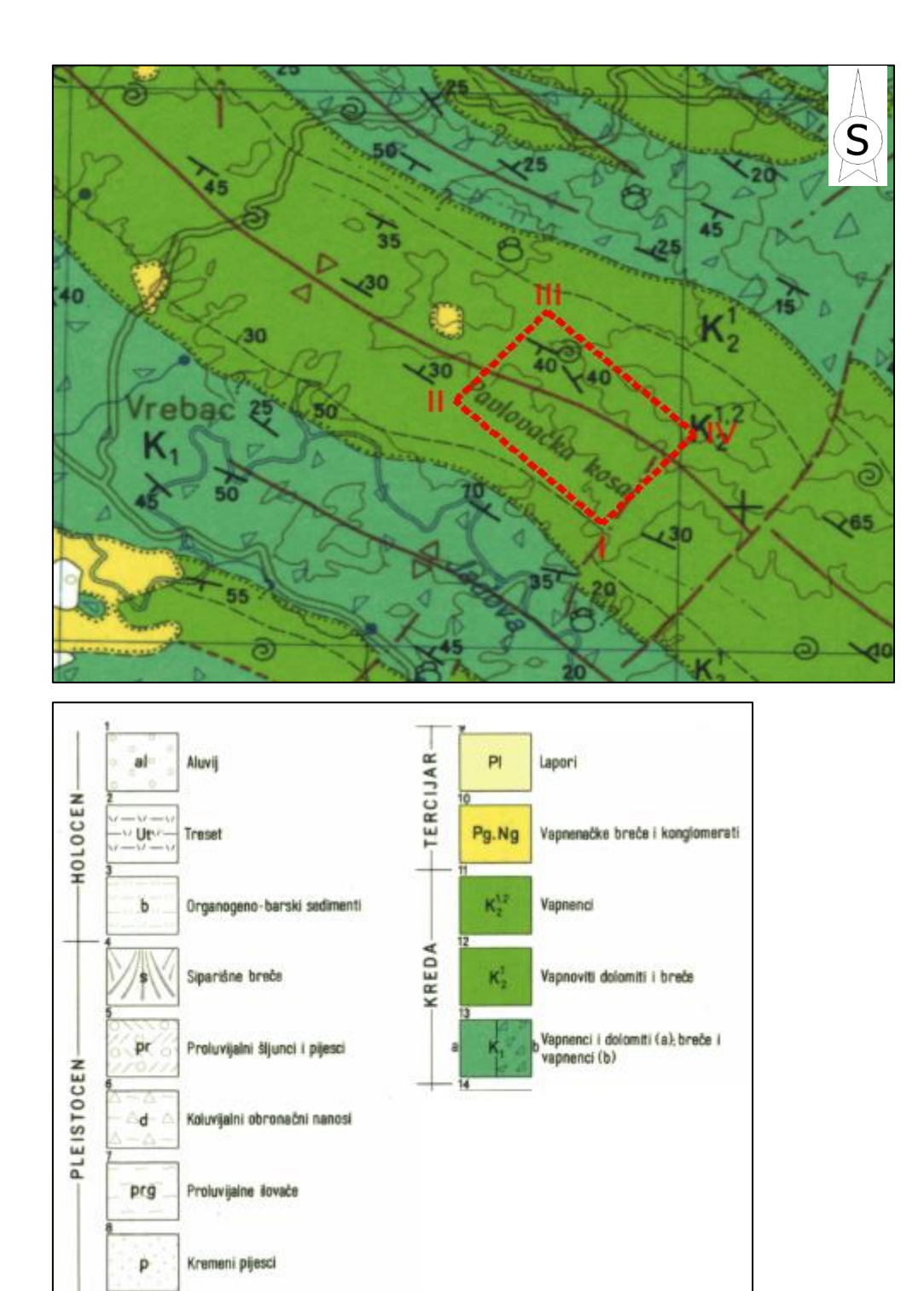

<span id="page-13-2"></span>Slika 3-1. OGK, list Udbina s legendom M 1:50 000 (Sokač i dr. 1965a)

#### **Vapnenci i dolomiti, K**<sub>1</sub>

Izgrađuju područje južne Plješivice i Nebljusa. Radi se o litološki jednoličnim i debelim naslagama unutar kojih se na temelju fosilnog sadržaja mogu razlikovati tri nivoa: vapnenci koji normalno leže na dolomitima malma i koji u donjim dijelovima sadrže mnoštvo oblika poznatih kao *Favreina salevensis.* Na njima leže vapnenci sa *Salpingoporella dinarica, Cuneolina camposaurii,* C. *scarsellai, Halpoghragmoides sp.* i *Nummoloculina sp.*

Spomenuta dva nivoa u petrografskom i sedimentološkom pogledu vrlo su monotoni. U karbonatnom sastavu pretežu kalkareniti s mjestimičnim manjim pojavama kalcilutita i kalcirudita. To su dobro uslojene naslage (slojevi debljine od 2-200 cm), svjetlosmeđe do tamnosmeđe boje. Samo su ponegdje dolomitizirani, dok im je prosječna količina CaC0<sub>3</sub> 95-98 m. Dalje kontinuirano slijede vapnenci s kuneolinama i nezazatama kojima se u krovini već nalaze vapnenci gornje krede. Od fosila određeni su *Cuneolina pavonia parva, Nummoloculina heimi, Nezzazata simplex.* Uz vapnence javljaju se kalciruditi i dolomitični vapnenci. S obzirom na mjestimičnu pojavu sedimentnih breča u krovini ovog nivoa, te podatke sa susjednih područja, pretpostavljeno je, da je odnos s krovinskim gornjokrednim naslagama, transgresivan.

Istočno od Nebljusa i kod Basače izdvojeni su vapnenci što leže transgresivno na jurskim naslagama a počinju bazalnim dolomitno-vapnenim brečama male debljine. U vapnencima su ustanovljeni ovi fosili: *Favreina salevensis, Salpingoporella cf. annulata, Cuneolina camposaurii,* C. *laurentii* i druge sarno generički determinirane foraminifere. Ove su naslage predstavljene kalkarenitima a u višim dijelovima kalcilutitima (Sokač i dr. 1965b).

#### **Vapnene breče i vapnenci,** K<sup>l</sup>

Ove naslage kao posebna litološka jedinica donje krede izdvojene su u području Metka, Vrebca, Trovrha i Ondića.

Fosilni materijal vezan je isključivo za kalcilutite iz višeg dijela ovih sedimenata, a svodi se na vrstama siromašnu zajednicu nedeterminiranih miliolida i ostrakoda' koje dolaze zajedno sa *Nummoloculina heimi, Favreina salevensis, Salpingoporella sp.*

Litološki ih karakterizira izmjena sivosmeđih kalcirudita, kalkarenita i kalcilutita.

#### **Vapnoviti dolomiti i breče,** K 1 2

Na naslagama alba taloženi su vapnoviti dolomiti i breče cenomana, s pretpostavljenim hijatusom. Nalazimo ih u krilima krednih bora u formi uskih, jače trošnih zona na području između Vrebca, Trovrha i Jelovog venca. Nadalje, široka zona ovih dolomita otkrivena je erozijom krovnih gornjokrednih vapnenaca sjeverozapadno od naselja Pišać. Manje pojave odgovarajućih sedimenata javljaju se na Ličkoj Plješivici, ali nisu izdvojene.

Pojave rekristalizacije i česte promjene, rezultat su posebnih fizičko-kemijskih uvjeta, koji su, vjerojatno, uzrokom vrlo slabe fosilifernosti naslaga, te je cenomanska starost pretpostavljena na temelju superpozicijskog odnosa prema slijedećoj jedinici. U sastavu ove jedinice ulaze dolomitne breče, svijetlosivi šupljikavi dolomitizirani vapnenci koji su ponegdje brečasti, rekristalizirani šećerasti i vapnenci, pseudobrečasti neravnomjerno rekristalizirani kalcilutiti i slabo laporoviti vapnenci.

#### Vapnenci, K<sup>1,2</sup> 2

Analogno rasprostranjenju cenomanskih dolomita i breča, vapnenci gonje krede razvijeni su u jezgrama sinklinala na području između Vrebca, Jelovog vrha, Trovrha i Jelovog vijenca. Dalje prema sjeveru vapnenci gornje krede prekrivaju čitavo područje od linije Trovrh-Jelov vijenac do sjevernog ruba lista. Drugo veće područje razvoja vapnenaca nalazi se na Ličkoj Plješivici, istočno od Krbavskog polja do Crnog Vrha.

Najčešći provodni makrofosil u donjem dijelu ovih naslaga je *Chondrodonta joannae.*  Posebno je čest u cenomanu. Paralelno s pojavom hondrodonti, kao i u ostalom području dinarskog krša, javljaju se i prvi rudisti s .str. *(Radiolitidae).* Od mikrofosila su cesti: *N ezzazata simplex, Cuneolina pavonia parva, Dicyclina schlumbergeri, Pseudochrysalidina conica, Thaumatoporella parvovesiculifera, Aeolisaccus kotori, Favreina sp., Actinoporella sp., Glomospira sp., Pithonella sp.,* te brojne i raznovrsne sitne foraminifere. Primjerci vrste *Nummoloculina heimi* su rijetki i relativno mali.

Ova fosilna zajednica s brojnim formama raspona alb-turon, sadrži i vrste ograničene na cenoman-turon. U sastavu ovih sedimenata dominira biokalkarenit kojeg bočno i vertikalno zamjenjuju breče nastale akumulacijom sprudnog kršja, te kalkareniti i kalcilutiti.

#### <span id="page-16-0"></span>**3.2. Strukturni odnosi**

U zapadnom dijelu tektonske jedinice Bruvno formirani su nabori pravca Sjeverozapad-Jugoistok, izgrađeni od naslaga donje i gornje krede. Sinklinala Pavlovačka kosa - Trovrh je najizrazitija strukturna forma u tom području. Prate je s jugozapadne strane antiklinala Vrebac-Gradina, a sa sjeveroistočne antiklinala Razvrsje-Vrsina. U području Tavana formiran je manji nabor. Bore nemaju jasno izražene elemente nabora - tjeme i krila, zbog sekundarnih boranja. Jasnije ih ocrtava raspored stratigrafskih jedinica. U ovom području postoji niz rasjeda, koji je većeg intenziteta i slabo su izraženi zbog litološke jednoličnosti naslaga.

# <span id="page-17-0"></span>**4. VEKTORIZACIJA TOPOGRAFSKE KARTE ŠIREG PODRUČJA**

U posljednje vrijeme se, zbog brzog razvoja računalne tehnike, u rudarstvu sve više koriste programi za grafički dizajn. Osim upotrebe u rudarstvu primjenjuju se i u arhitekturi, građevini te u mnogim drugim tehničkim disciplinama. Ovi programi u rudarstvu služe za trodimenzionalni prikaz rudarskih zahvata u prostoru i za izradu postojećeg stanja.U ovom diplomskom radu korišteni su programi "Bentley Microstation" i Bentley "Inroads". Power Inroads namjenski je program za grafičku obradu podataka kojim možemo izraditi dvodimenzionalni i trodimenzionalni prikaz, proračun obujma i površine.

#### <span id="page-17-1"></span>**4.1. Unošenje rasterske karte u Microstation**

Topografska karta korištena u ovom radu je primjer rasterske slike koju je bilo potrebno vektorizirati. Taj je postupak za cilj imao što točnije glavne i pomoćne slojnice vidljive na rasterskoj slici pretvoriti u vektore. Vektorizacijom se stvara situacijska karta u vektorskom obliku koja je osnova svih daljnjih radnji u programu Microstation te nastavak projektiranja ležišta "Vrebac". Kako se ležište "Vrebac" nalazi na prostoru topografske karte, list Udbina, potrebno je postaviti kartu na njezin točan položaj kako bi se započeo postupak vektorizacije. Postupak se sastoji od slijedećih faza:

Unošenje rasterskih karti (prikazano na Slici 4-1.) u Microstation se obavlja otvaranjem novoga dokumenta te odabirom opcije

File – Raster manager – Attach

| <b>MARK</b> WITH      |           | ٠                                     |                              |            |                                             |   |                            |                                                                                                    |        |              |  |
|-----------------------|-----------|---------------------------------------|------------------------------|------------|---------------------------------------------|---|----------------------------|----------------------------------------------------------------------------------------------------|--------|--------------|--|
| Ble                   |           | Power InRoads File                    |                              |            | ties Power InRoads Tools                    |   |                            | Utilities Workspace Window Subsurface Utility Help                                                            |        |              |  |
| Tasks                 | e         | New<br>Open<br>Close                  | $QM+NI$<br>$Qd+O$<br>$QH+VV$ |            |                                             |   |                            | $ \Box$ - $\boxdot$ - $\Box$ - $\Box$ - $\Box$ - $\Box$ - $\Box$ - $\Box$ - $\Box$ - $\Box$ - $\Box$ - $\Box$ | O      |              |  |
| Task <b>El</b>        |           | Save<br>Save As                       | $QM + S$                     | G          | Raster Manager : 1 of 1 listed              |   |                            |                                                                                                    | $\Box$ | $\Sigma$     |  |
| Λ                     |           | Compress<br>Says Settings             | Od+F                         |            | Edit<br>Vietna<br>œ<br>Ŀ.<br>$\blacksquare$ | ٠ | Display Settings Utilities | ・題图監脳監視する                                                                                                    |        |              |  |
|                       |           | <b>ten Browser</b>                    |                              |            | $\rightarrow$ 44 $\odot$ (1)                |   |                            |                                                                                                    |        |              |  |
|                       | m         | <b>Project Explorer</b><br>References |                              |            | <b>Ga</b> File Name<br>₽                    |   |                            | Description                                                                                                   |        | <b>B</b> Mod |  |
|                       |           | <b>81 Raster Manager</b>              |                              |            |                                             |   |                            |                                                                                                    |        |              |  |
|                       | ø         | <b>Point Clouds</b>                   |                              |            | <b>Q</b> UDBINATIF<br>o                     |   |                            |                                                                                                    |        | ✓ 國          |  |
| EB v                  | ы         | Models                                |                              |            | o<br>i                                      |   |                            |                                                                                                    |        |              |  |
|                       |           | Publish i-model                       |                              |            |                                             |   |                            |                                                                                                    |        |              |  |
| A <sub>T</sub>        |           | <b>Import</b>                         | ٠                            |            |                                             |   |                            |                                                                                                    |        |              |  |
| H c                   | <b>BR</b> | Export<br><b>Text Import Wizard</b>   | ٠                            |            |                                             |   |                            |                                                                                                    |        |              |  |
| 卷片                    |           | Power InRoads Import                  | ٠                            |            |                                             |   |                            |                                                                                                    |        |              |  |
| <b>A</b> <sub>c</sub> |           | Power InRoads Export                  | ٠                            |            |                                             |   |                            |                                                                                                    |        |              |  |
| 1231                  |           | Power InRoads Translators             | ٠                            | $\epsilon$ |                                             |   | m.                         |                                                                                                    |        |              |  |
|                       |           | <b>Print Preview</b>                  |                              |            | 1 2 3 4 5 6 7 8                             |   | 204.5                      | Tint: Transparency:                                                                                           |        |              |  |
|                       |           | Pirt.                                 | $QH+P$                       |            |                                             |   |                            |                                                                                                    |        |              |  |
|                       |           | <b>Print Organizer</b>                |                              |            | .                                           | . |                            | .                                                                                                    |        |              |  |
|                       |           | Associate                             |                              |            |                                             |   |                            |                                                                                                    |        |              |  |
|                       |           | Properties                            | At+Enter                     |            |                                             |   |                            |                                                                                                    |        |              |  |
|                       |           | Protection                            |                              |            |                                             |   |                            |                                                                                                    |        |              |  |
|                       |           | Send                                  |                              | .          |                                             |   |                            |                                                                                                    |        |              |  |

<span id="page-18-0"></span>Slika 4-1 Unošenje topografske karte u Microstation

Nakon pridruživanja rastera, prikazuje se uže područje ležišta "Vrebac" koje će se vektorizirati (Slika 4-2).

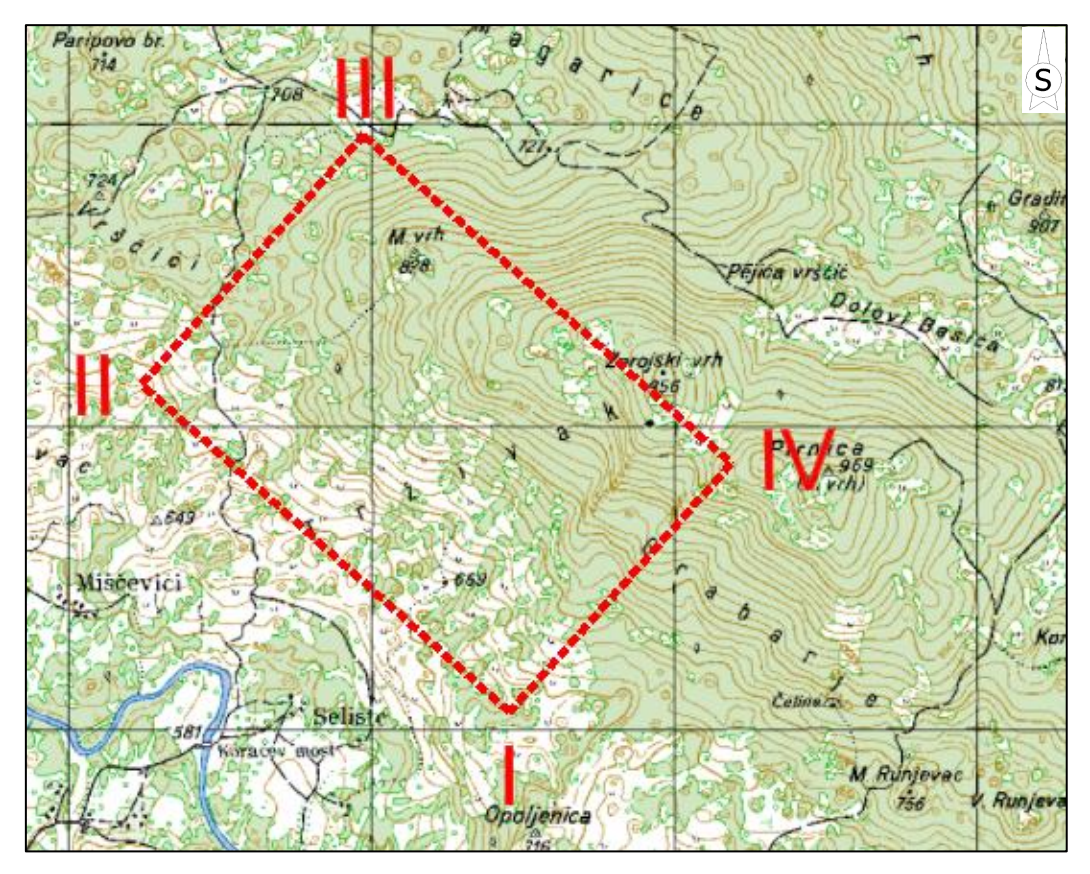

<span id="page-19-1"></span>Slika 4-2 Geokodirana topografska karta s ležištem "Vrebac", M 1 : 25 000

### <span id="page-19-0"></span>**4.2. Izrada situacijske karte**

Vektorizacija karte radi se jednostavnim povlačenjem crta preko slojnica situacijske karte. Za crtanje slojnica terena potrebno je iskoristiti naredbu ,,Place point or Stream Curve" (Postaviti točku ili Strujnu krivulju), a za izradu vrhova koji nam pomažu pri procesu triangulacije ,,Place Circle" (Postavi krug).

Povlačenje crta je jednostavan postupak. Naredbom ,,Place Point or Stream Curve" lijevim klikom miša odredimo početak slojnice te svakim idućim klikom prilagođavamo crtu samim slojnicama. Vektoriziraju se i brojevi slojnica, postojeće prometnice te ostale visine sa topografske karte koje će nam kasnije koristiti za dobivanje trodimenzionalnog prikaza te za triangulaciju situacijske karte (Slika 4-3).

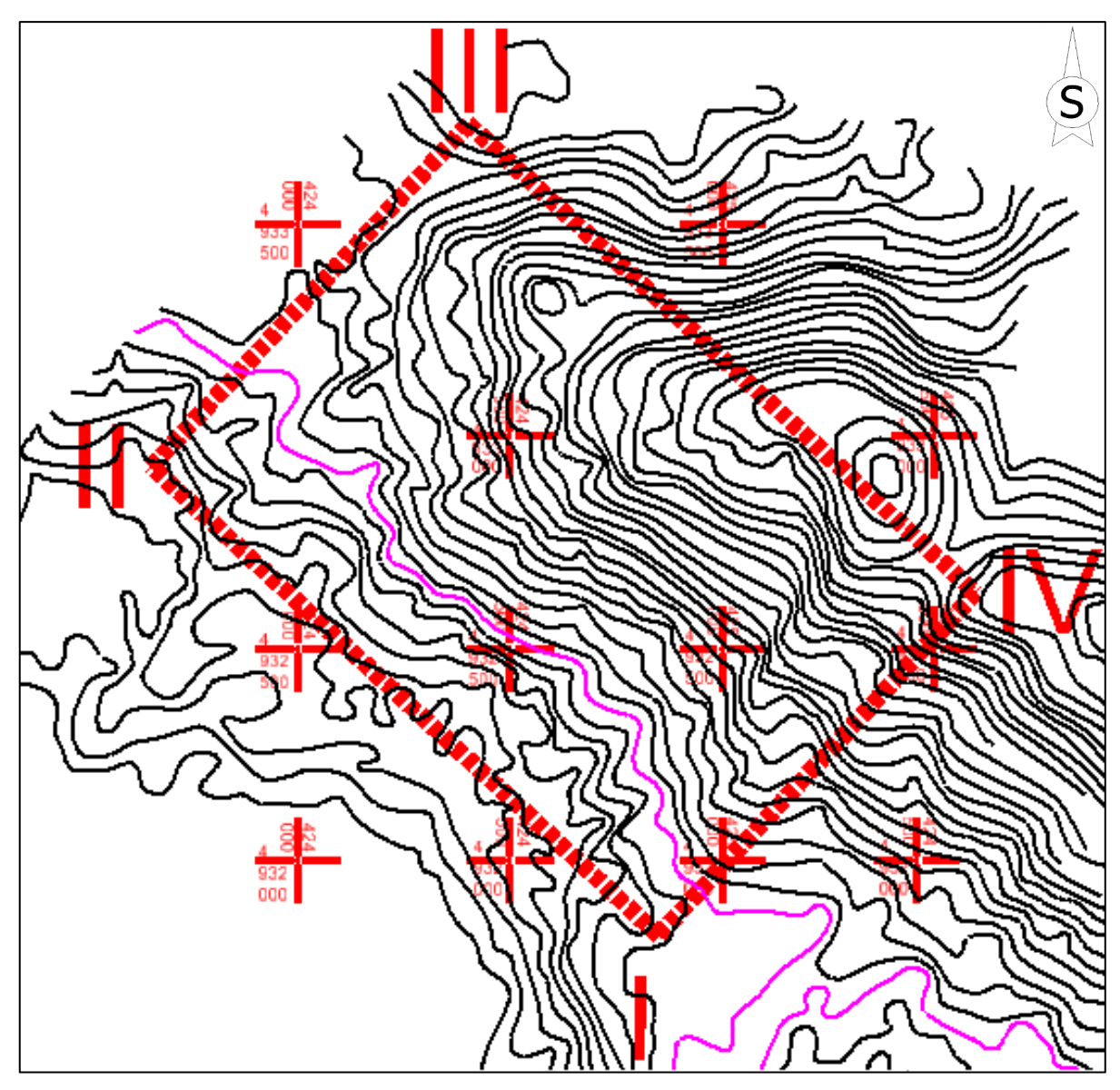

<span id="page-20-0"></span>Slika 4-3 Vektorizacija topografske karte dobivene u mjerilu 1:15 000

#### <span id="page-21-0"></span>**4.3. Pozicioniranje topografskih elemenata u prostoru**

Izrada 3D modela ležišta zasniva se na dodavanju treće dimenzije slojnicama terena tj. iz 2D prikaza podizanje slojnica na njihovu visinu kreiramo treću os Z u prostoru. Taj postupak može se napraviti pomoću niza naredbi unutar samog programa, te nakon toga pomoću površine koju se dobije može provesti postupak triangulacije. Triangulacija nakon toga omogućava primjenu različitih prikaza ležišta ovisno načinu na koji ga se želi prikazati.

Kako bi se započeo ovaj postupak potrebno je prvo datoteku koja je u 2D obliku pretvoriti u 3D oblik. To se radi odabirom opcije:

File – Export – 3D

Nakon toga u tu situaciju 3D potrebno je zalijepiti projektno stanje na sljedeći način:

References – Tools –Attach

Elemente situacijske karte (glavne i pomoćne slojnice) u trodimenzionalni prikaz moguće je podići na dva načina. Prvi način izvodi se pomoću Microstation-ove aplikacije Mod-z uz pomoć koje se svaka slojnica iz tlocrta podiže na svoju stvarnu visinu kakva je i u prirodi. Zatim se učita snimljena datoteka te se odabire opcija:

Utilities –MDL aplications – Browse

i pronađe se aplikacija Mod-z u datoteci u kojoj je pohranjena. Druga opcija je korištenjem pomoću naredbe "Set Elevation", koja se nalazi pod "Power Inroads" naredbama u skupini place feature (Slika 4-4). Naredba "Set Elevation" funkcionira tako da se odabere slojnica koja se želi dignuti i taj se postupak ponavlja za sve slojnice. U izradi ovoga projekta korištena je aplikacija "Mod-z".

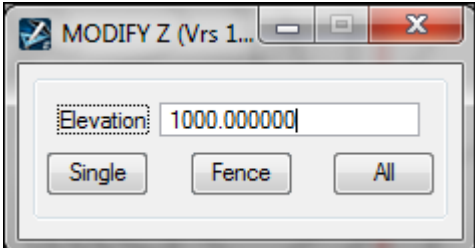

<span id="page-21-1"></span>Slika 4-4. MDL aplikacija MODZ (Modify Z) u programu MicroStation

Nakon podizanja svih slojnica na njihovu visinu dobiva se njihov prikaz u trodimenzionalnom okruženju. Trodimenzionalni prikaz omogućava pogled na slojnice terena iz svih kutova što daje puno jasniju sliku o terenu. Primjer toga je i na Slici 4-5 i 4-6 iz drugog kuta. Nakon što se podignu slojnice poželjno je koristiti opciju "Fence", pomoću naredbe "Place Fence". Pomoću te naredbe označava se područje koje treba obrezati na samo onaj dio koji je potreban za prikaz istražnog područja. Ovim postupkom također se skraćuje vrijeme potrebno računalu za obavljanje triangulacije te prikaz prostornog modela

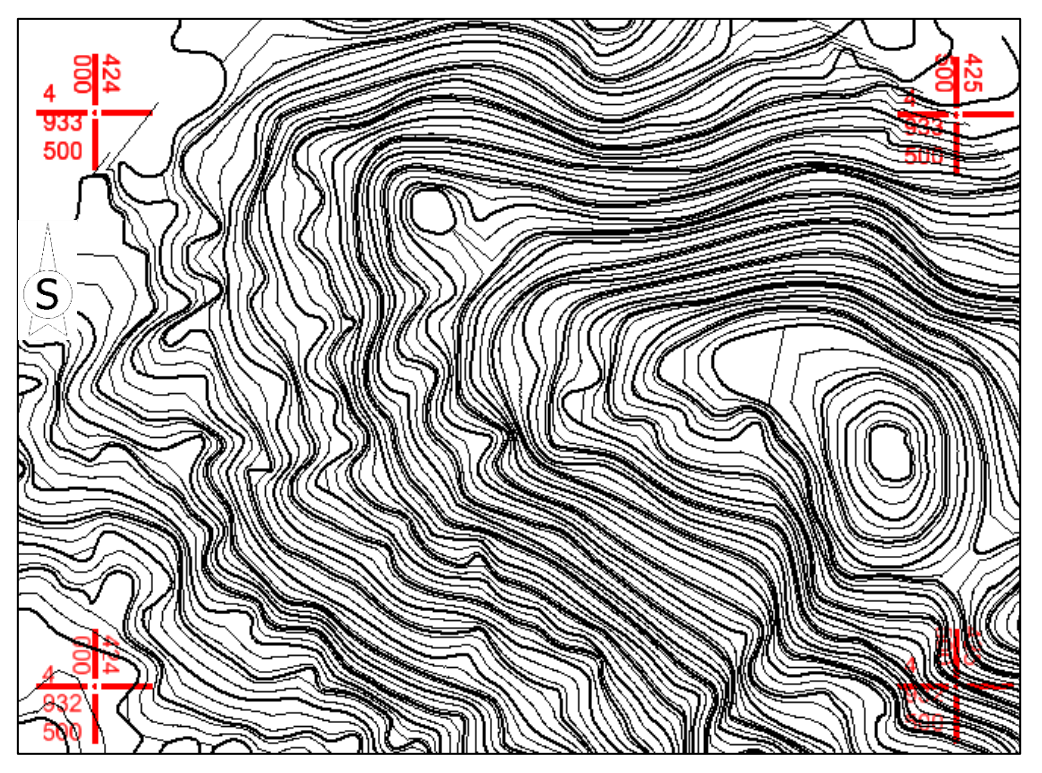

Slika 4-5 "Top View" pogled na slojnice u 3D prikazu

<span id="page-22-1"></span><span id="page-22-0"></span>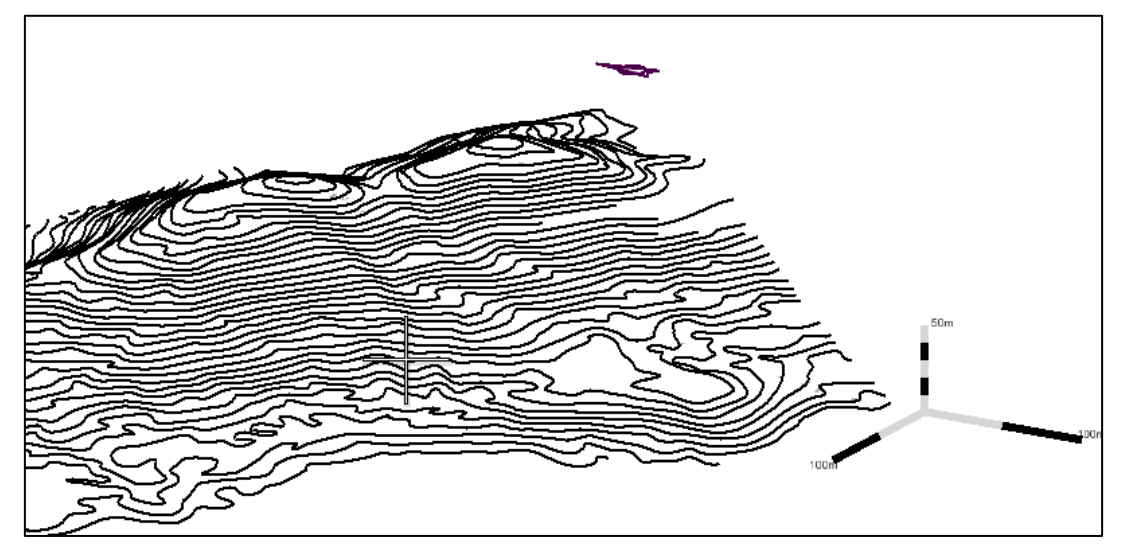

Slika 4-6. Slojnice istražnog područja prikazane u 3D modelu

#### <span id="page-23-0"></span>**4.4. Triangulacija 3D modela postojećeg stanja terena**

Triangulacija modela istražnog prostora predstavlja niz trokuta koji spaja karakteristične točke svih crta na odabranom području. Pomoću serije takvih trokuta moguć je pregledniji i točniji 3D prikaz nekog modela.

Triangulacija se također radi u aplikaciji Inroads na slijedeći način:

 $-$  Surface  $\rightarrow$  view surface  $\rightarrow$  contours – ovom metodom se proguste slojnice

Metodom interpolacije zbog što preglednijeg modela, odabire se interval interpolacije te podešavaju svojstva glavnih i pomoćnih slojnica

 $-$  File  $\rightarrow$  new – odabere se ime koje želimo dati površini koju trianguliramo i odabiremo apply

- File  $\rightarrow$  import  $\rightarrow$  surface – point type odabiremo random, označavaju se svi elemente koji će biti triangulirani

- Surface → triangulate surface – odabere se površina koja će biti triangulirana

- Surface → view surface → triangles – odaberemo površinu koju želimo vidjeti i podesimo boju modela

- Surface  $\rightarrow$  view surface  $\rightarrow$  perimeter – odaberemo rub modela oko kojeg želimo postaviti perimetar (razvučemo ga prema dolje)

- Zbog boljeg pregleda modela u opciji view display mode odabire se način pogleda smooth-modeling (Soldo i dr. 2016).

Kada se sve ove naredbe podese i postave sve opcije za izgled modela dobije se 3D model terena kao što je prikazano na Slici 4-7.

<span id="page-24-0"></span>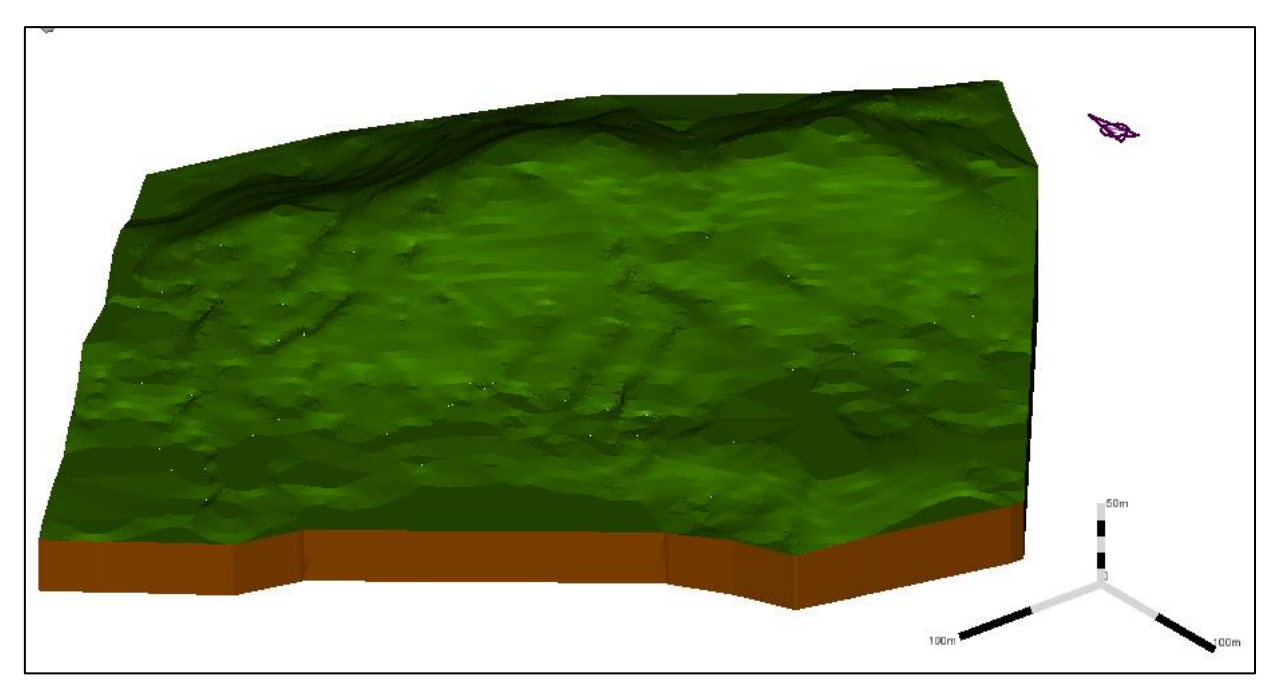

Slika 4-7. Triangulirani 3D model šireg područja Istražnog prostora "Vrebac"

## <span id="page-25-0"></span>**5. MODELIRANJE ISTRAŽNIH RADOVA, GRANICA REZERVI I ZAVRŠNE KONTURE POVRŠINSKOG KOPA**

Na temelju obavljenih istražnih radova i istražnog bušenja dobit će se potvrda o prisutnosti rezervi karbonatne sirovine na istražnom prostoru "Vrebac". Slijedeći zadatak je kategorizacija i klasifikacija rezervi.

### <span id="page-25-1"></span>**5.1. Kategorizacija rezervi**

### <span id="page-25-2"></span>5.1.1. Propisana kategorizacija rezervi

Prema genetskim značajkama veličini i složenosti oblika; ležišta dolomita, vapnenca i krede (u nastavku teksta "karbonatne sirovine") razvrstavaju se četiri skupine;

1. u prvu skupinu uvrštavaju se marinska i jezerska sedimentna ležišta oblika bankova ili horizontalnih do blago nagnutih slojeva, srednje debljine veće od 25 m i veličine iznad 30 000 000 tona rezervi;

2. u drugu skupinu uvrštavaju se marinska i jezerska sedimentna ležišta i metamorfna ležišta, oblika slojeva, nepravilnih masa; leća i skladova srednje duljine od 8 do 25 m i veličine od 10 000 000 do 30 000 000 tona rezervi;

3. u treću skupinu uvrštavaju se ležišta oblika slojeva nepravilnih masa, leća, skladova, ili u obliku klastičnog materijala izgrađenog od karbonatnih stijena srednje debljine do 8 m, a veličine od 1 000 000 do 10 000 000 tona rezervi.

4. u četvrtu skupinu uvrštavaju se ležišta nepravilnih oblika te ležišta oblika leća, ili u obliku klastičnog materijala izgrađenog od karbonatnih stijena, srednje debljine ispod 8 metara, a veličine do 1 000 000 tona rezervi.

Svaka skupina iz stavka 1. ovoga članka; ovisno o ustaljenosti debljine, tektonskoj poremećenosti, ujednačenost kakvoće i sadržaju štetnih komponenti, dijeli se na dvije podskupine:

1. u prvu podskupinu uvrštavaju se ležišta karbonatnih sirovina tekstonski neporemećena i ustaljene debljini (promjenljivost debljine je postupna), sa sadržajem štetnih komponenti u granicama utvrđenim standardima;

2. u drugu podskupinu uvrštavaju se ležišta karbonatnih sirovina tektonski poremećena i neujednačene debljine (promjena debljine je brza i česta), s povećanim sadržajem štetnih komponenti. (preuzeto iz pravilnika NN 48/92)

### **Istraživanje ležišta karbonatnih sirovina**

Prema navedenoj podjeli istražni prostor "Vrebac" pripada u prvu grupu ležišta.

Ležišta karbonatnih sirovina istražuju se prema odredbama čl. 52. do 54. Pravilnika o prikupljanju podataka, načinu evidentiranja i utvrđivanja rezervi mineralnih sirovina te o izradi bilance tih rezervi (NN 48/92), pri čemu su za utvrđivanje i razvrstavanje rezervi kategorije A, B i C1, određene najveće udaljenosti između istražnih radova (po pravcu pružanja) koje su prikazane u tablici 5-1..

<span id="page-26-1"></span>Tablica 5-1. Maksimalne dopuštene udaljenosti između istražnih radova (preuzeto iz pravilnika NN 48/92).

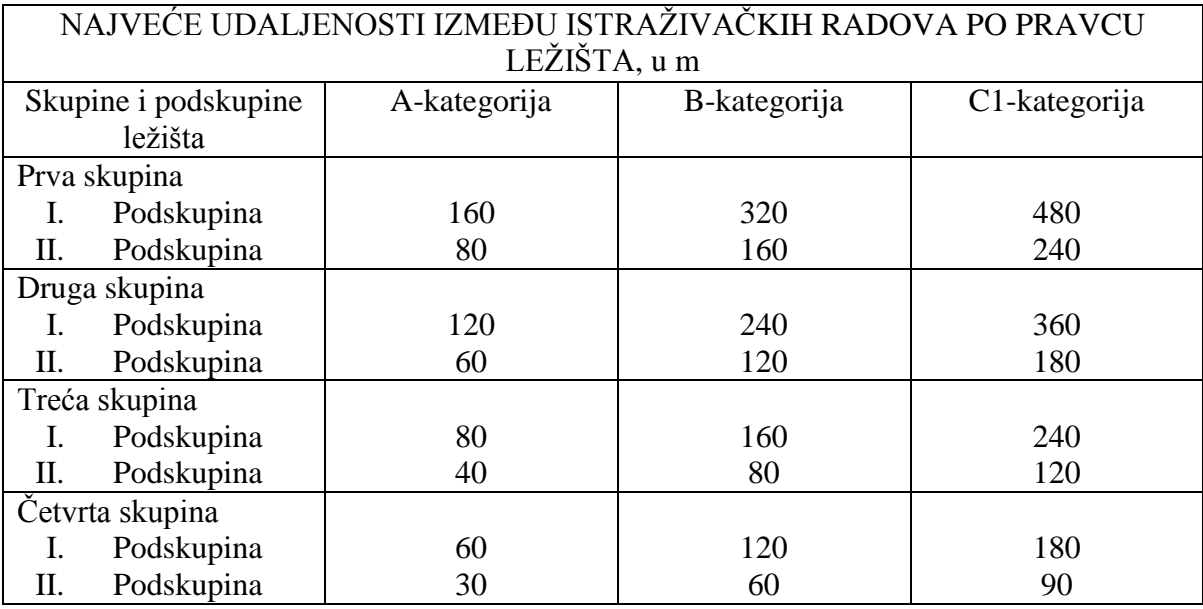

<span id="page-26-0"></span>5.1.2. Raspored istražnih radova i određivanje granica rezervi

Metode istraživanja:

- 1. Istražno bušenje: 8 bušotina na jezgru.
- 2. Izrada zasjeka: 4 zasjeka, u prosječnoj dužini oko 290 m i visini 10 m.

3. Uzimanje uzoraka stijene za kompletnu analizu fizikalno-mehaničkih značajki mineralne sirovine.

4. Probna eksploatacija

Raspored istražnih radova:

Na Slici 5-1. prikazan je raspored istražnih radova u odnosu na cijeli istražni prostor a na Slici 5-2. prikazan je i prijedlog granica kategorija rezervi.

Osnovna razina na kojoj započinju istraživanja je na visini od 700 m, a najviša točka istraživanja je 890 m što čini visinsku razliku od 190 m kao što je vidljivo na Slici 5-1.

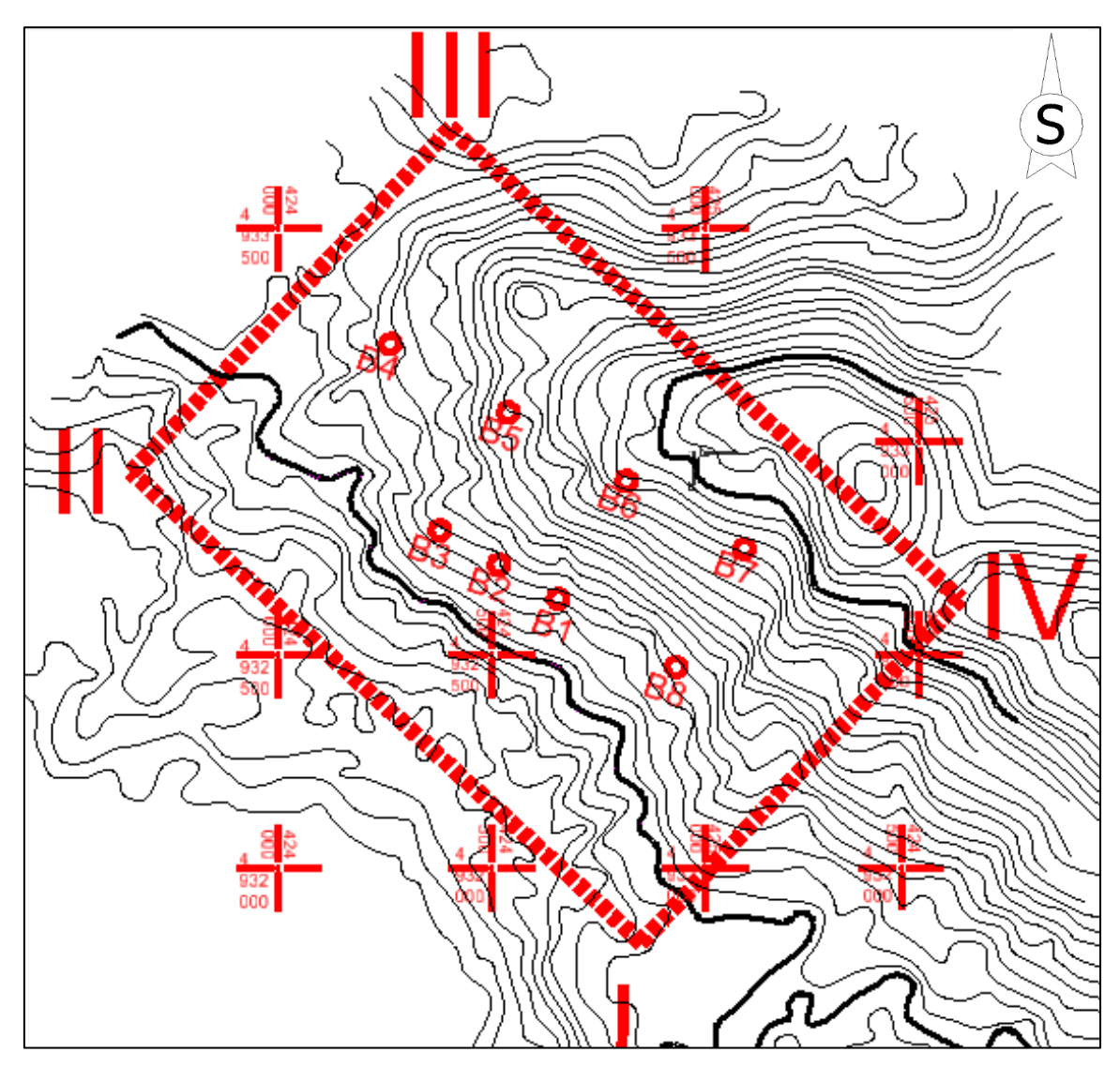

<span id="page-27-0"></span>Slika 5-1**.** Pozicije istražnih radova s istražnim bušotinama, M 1:15 000

#### **Određivanje granica rezervi**

Rezerve karbonatne sirovine definirane su stupnjem istraženosti ležišta. Uzorci dobiveni bušotinama i raskopima nose se u laboratorij te se na njima izvode ispitivanja koja omogućavaju da se definira o kojim se kategorijama rezervi radi u ležištu. Najdetaljnija istraživanja potrebna su za mineralne sirovine A kategorije. Nakon njihova utvrđivanja za tu kategoriju nije dozvoljena ekstrapolacija. Kod rezervi B i  $C_1$  kategorije koje nisu u toj mjeri potvrđene kao one A kategorije, ekstrapolacija je dozvoljena za 25% maksimalne udaljenosti između istražnih radova za tu kategoriju (preuzeto iz pravilnika NN 48/92). Prilikom određivanja lokacija istražnih radova to su pravila kojima se treba voditi uz naravno prilagodbu postojećoj konfiguraciji terena. Tako je u slučaju ležišta "Vrebac" približna slika kategorija rezervi prikazana na Slici 5-2.

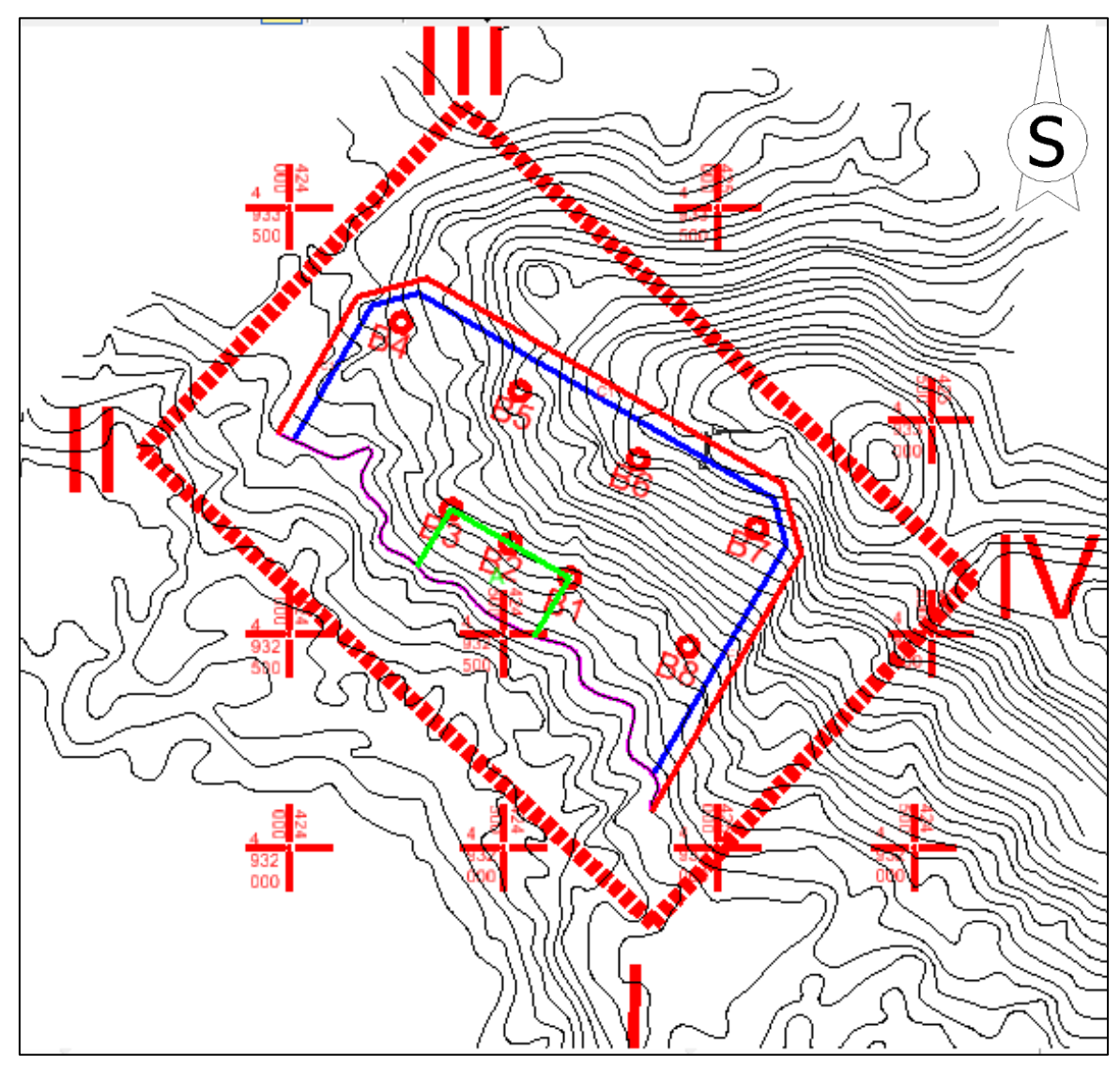

<span id="page-28-0"></span>Slika 5-2. Granice kategorija rezervi, u mjerilu 1:15 000

### <span id="page-29-0"></span>5.1.3. Izrada 3D modela granica rezervi

Prikaz granica rezervi napravljen je i u obliku 3D modela. Postupak započinje učitavanjem postojeće datoteke 2D oblika u kojoj smo postavili rezerve. Zatim je potrebno sve rezerve podignuti na visinu osnovnog platoa koji ovdje iznosi 700 m. To se učini uz pomoć naredbe:

Surface  $\rightarrow$  Design Surface  $\rightarrow$  Set Elevation

Nakon podizanja kategorija rezervi na visinu osnovnog platoa dobiju se donje granice, a za gornje granice koje slijede visinu terena potrebno je koristiti naredbu:

Surface → Design Surface → Drape Surface

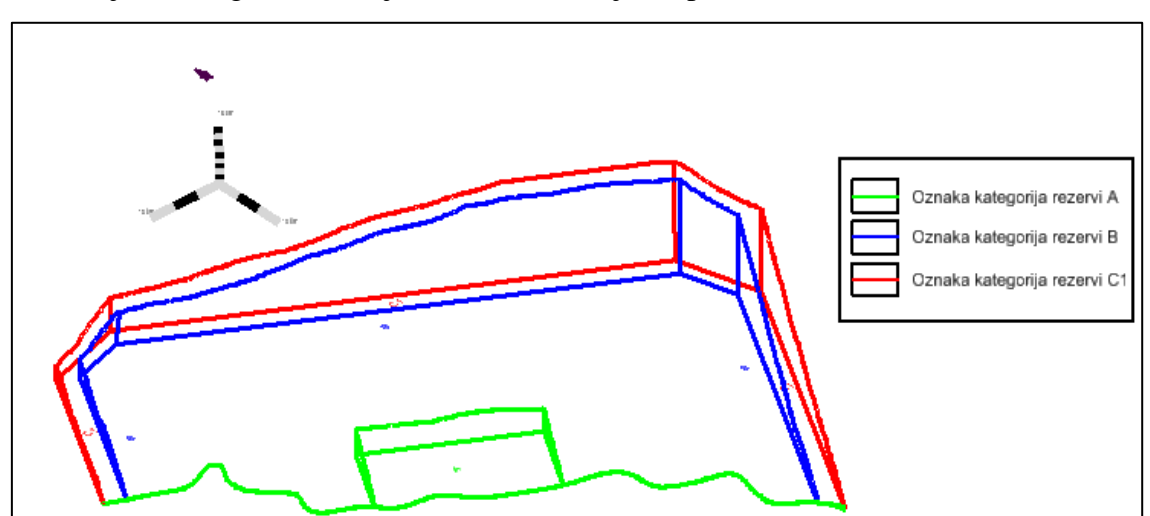

Podizanjem svih granica na njihove visine dobijemo prikaz rezervi kao na Slici 5-3.

<span id="page-29-1"></span>Slika 5-3. 3D prikaz kategorija rezervi

#### <span id="page-30-0"></span>**5.2. Modeliranje završne konture površinskog kopa**

#### <span id="page-30-1"></span>5.2.1. Utvrđivanje projektnih parametara površinskog kopa

Nakon što smo odredili kategorije rezervi potrebno je odrediti i projektne parametre, odnosno moramo napraviti geometrijsku analizu kontura rudarskih radova koja će u konačnici definirati sam izgled kopa.

Na ležištu "Vrebac" predviđena je eksploatacija karbonatne sirovine koja bi se obavljala površinskim kopom.

Površinski kopovi općenito su definirani slijedećim parametrima:

- visina etaža,
- broj etaža,
- širina etaža
- nagibi etažne, radne i završne kosine

Definicijom navedenih parametara formira se fronta rudarskih radova te radna zona.

Geometrijski (projektni) parametri na površinskom kopu "Vrebac" određeni su, s obzirom na uvjete u ležištu i iskustvene podatke s okolnih površinskih kopova, uz pomoć izraza koji se primjenjuju za izračun parametara (Krsnik i dr. 2016). Visinska razlika na ležištu doseže 190 m, što se dobije razlikom najviše točke 890 m i kote osnovnog platoa koji se nalazi na 700 m. Visina etaža iznosi 15 m, a širina je 6 m. Kut nagiba etažne kosine je približno 70°, a kut nagiba završne kosine je 54°.

Broj etaža definiran je omjerom visinske razlike ležišta i visinom jedne etaže. Kako su obje vrijednosti poznate taj broj je lako odrediti slijedećim izrazom 5-1.

 **n = H/h = 190/15 = 12,6 (usvojeno 12 etaža)** (5-1)

pri čemu je:

n - broj etaža,

H - visinska razlika između terena i platoa osnovne etaže

do kote do koje će se vršiti eksploatacija, 190 m

h - visina etaža, 15 m

#### <span id="page-31-0"></span>5.2.2. Izrada i prikaz 2D završnih kontrura površinskog kopa

Za izradu završnih kontura površinskog kopa na situacijskoj karti radimo postupak geometrijskog oblikovanja etaža u okviru granica utvrđenih rezervi.

Postupak same geometrizacije etaža možemo, u pravilu, izvoditi na dva načina: odozdo prema gore ili odozgo prema dolje. U ovom radu etaže su iscrtane od najniže prema najvišoj.

Prije iscrtavanja samih etaža potrebno je nacrtati projekciju završne kosine na karti kategorizacije rezervi. Projekcija završne kosine se crta uvijek od krajnjih granica (najniže kategorije) utvrđenih rezervi prema osnovnoj ravnini (razini) utvrđenih rezervi. Kod crtanja etaža donji rub završne kosine (crtkana linija) je ujedno i donji rub prve etažne kosine.

U računalnom programu Microstation, pomoću naredbe 'Copy/Move Parallel' prekopirati će se donji rub projekcije završne kosine prema krajnjim granicama rezervi  $C_1$  kategorije, za širinu etaže od 15 m. To će predstavljati prvu višu etažu (715) iznad osnovne etaže (700). Kopirana projekcija predstavlja i rubove ravnine etaže a ujedno i projekciju etažne kosine. Budući je etažna "kosina", vertikalna ili subvertikalna stoga se projekcija poklapa s rubovima etaža, što se na karti ili slici ogleda kao jedna crta.

Na započeti postupak geometrizacije, konturu etaže 715 treba iskopirati usporedno prema granicama ležišta za vrijednost radne etaže (berme), koja u ovom slučaju iznosi 6 metara. Postupak se ponavlja 12 puta zbog 12 bermi. Etaže se iscrtavaju do slojnica koje pripadaju određenoj etaži. Ovim postupkom dobijemo etaže u tlocrtu sa njihovim pripadajućim visinama (Slika 5-4).

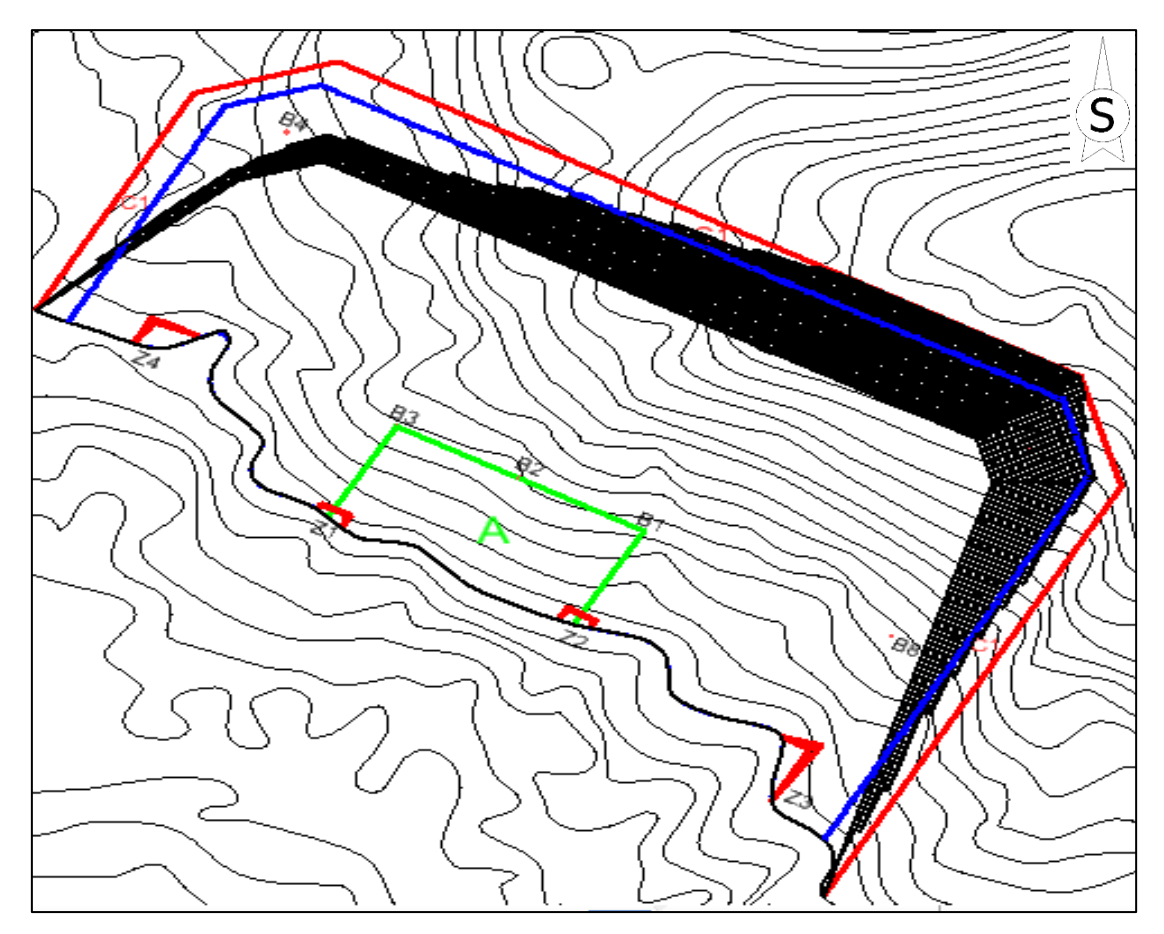

<span id="page-32-1"></span>Slika 5-4. 2D prikaz završnih kontura površinskog kopa "Vrebac"

#### <span id="page-32-0"></span>5.2.3. Izrada 3D modela površinskog kopa

Prije izrade 3D modela, potrebno je prebacivanje datoteke (konverzija), u kojoj se nalaze geometrijski elementi i likovi, iz 2D polja u 3D polje .

Postoji mogućnost izravnog crtanja geometrijskih elemenata i likova u datoteci koja je već uređena u 3D polju, no, to je puno složeniji postupak i neće se koristiti u ovom radu. Prebacivanje datoteke, s kreiranim sadržajima, koja podržava 2D polje, odnosno kreiranje nove datoteke koja podržava 3D polje izvodi se pomoću naredbe

$$
File \rightarrow Export \rightarrow 3D
$$

Pored prebacivanja datoteke iz 2D u 3D okruženje izvršeno i njezino spremanje, tj. kreirali smo novu, neovisnu datoteku. Za nastavak rada u 3D polju treba se otvoriti nova kreirana datoteka i nastaviti rad.

U praktičnom smislu to znači da svaku graničnu crtu između etaža i krajnju crtu najviše etaže treba kopirati i usporedno pomaknuti, pomoću naredbe "Copy/Move Parallel", za približno 1 mm. Praznine između rubova crta treba spojiti sa naredbom 'Extend 2 Elements to Intersection', a subvertikalne kosine između etaža treba spojiti na presječnicama pravaca. Pri tome je važno napomenuti da se ove radnje izvode na visini 0 m.

Nakon opisane pripreme kontura etaža na razini 0, slijedi podizanje napravljenih etaža na njihovu pravu visinu. To se radi isto kao i sa slojnicama sa naredbom Set Elevation. Kada su podignute sve etaže na njihovu visinu potrebno je podići i gornje krajeve etaža koji

prate teren i koji su prethodno napravljeni pomoću naredbe "Generate sloped surface". To će se učiniti naredbom "Drape Surface"*.* Ova naredba se koristi, dakle, kako bi crte gornjih rubova etaža pratile postojeći teren i u 3D okruženju. Pri tome treba aktivirati prethodno formiranu površinu situacijske karte, što se izvodi u potprogramu Inroads. Namjeste se sve postavke te se pritisne Apply. Klikne se na crtu koju se želi podići do visine terena. Dobivene visine u 3D prostoru prikazane su na Slici 5-5. (Plećaš, 2016).

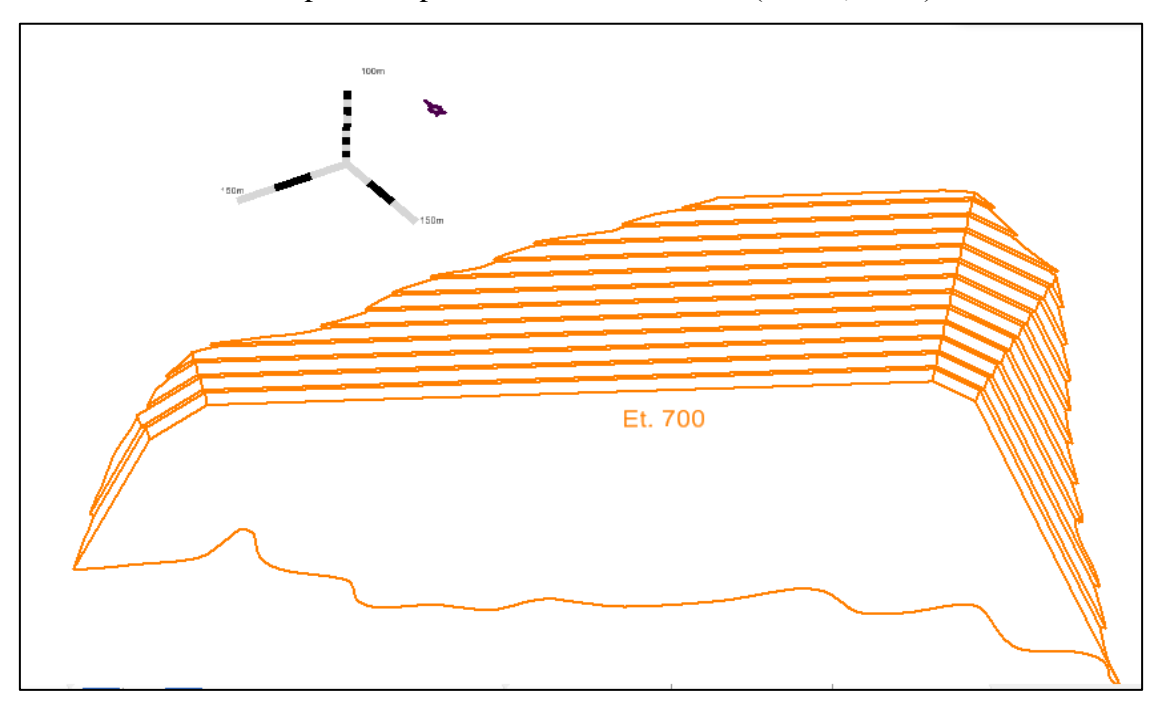

<span id="page-33-1"></span>Slika 5-5. 3D model konture površinskog kopa

#### <span id="page-33-0"></span>5.2.4. Triangulacija prostornog modela površinskog kopa

Da bi se triangulacija uspješno obavila potrebno je izvršiti pomak gornjeg ruba etaže. Ta nesavršenost računalnog programa ne utječe znatno na krajnji izgled prikaza etaža pa je zbog toga zanemariva. Računalni program ne može interpretirati plohe s kutom od 90° jer je njihov tangens kuta beskonačna vrijednost.

Kada se podese nagibi svih etažnih ravnina započinje proces triangulacije etaža. Triangulacija etaža se kao i triangulacija terena radi se pomoću aplikacije Inroads. Prvo se pomoću naredbe

$$
File \rightarrow new
$$

otvara nova datoteka dtm. formata u kojoj će se spremiti svi podaci triangulirane površine. Zatim se naredbom

$$
File \rightarrow Import \rightarrow Surface
$$

Odabire naziv i površina koju se želi triangulirati (etaže i osnovni plato). Nakon toga odabire se

Surface 
$$
\rightarrow
$$
 Triangular surface

Gdje se odabire naziv površine koju se želi triangulirati. Potom idemo na

 $Surface \rightarrow View \ surface \rightarrow Triangles$ 

gdje možemo podešavati boju i level triangulirane površine kojom ćemo prikazati. Na kraju se u view display modu prebacuje wireframe (Slika 5-6.) na smooth-modeling (Slika 5-7.) način prikazivanja jer on omogućuje bolji i detaljniji prikaz triangulirane površine.

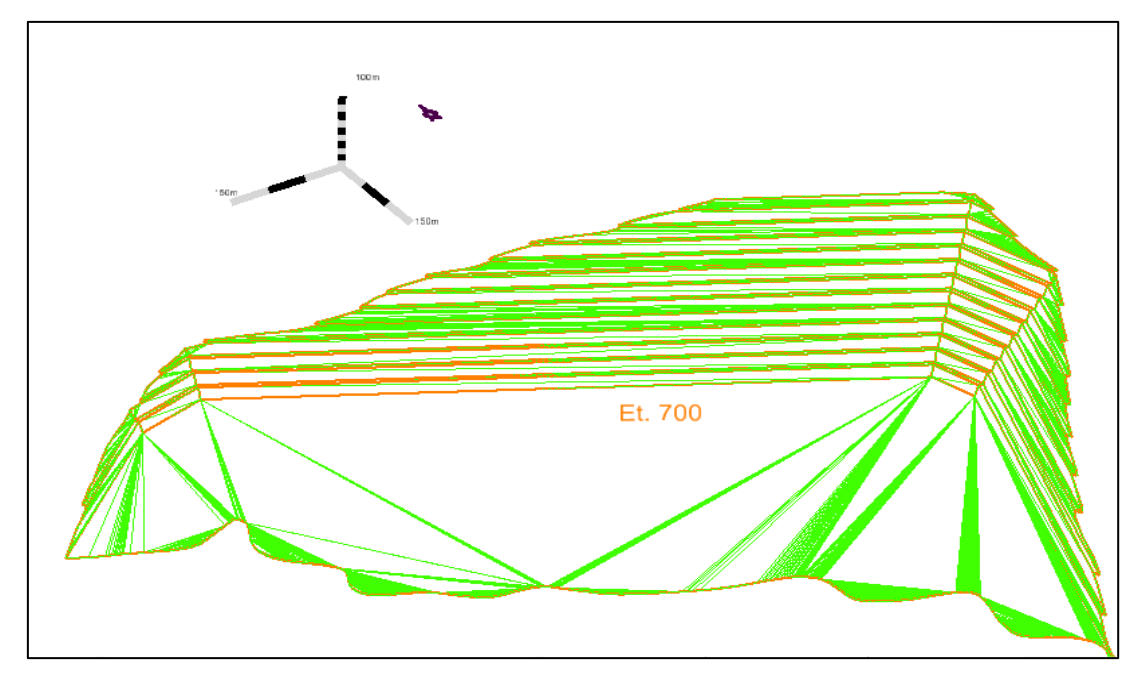

<span id="page-34-0"></span>Slika 5-6. Wireframe (žični) prikaz

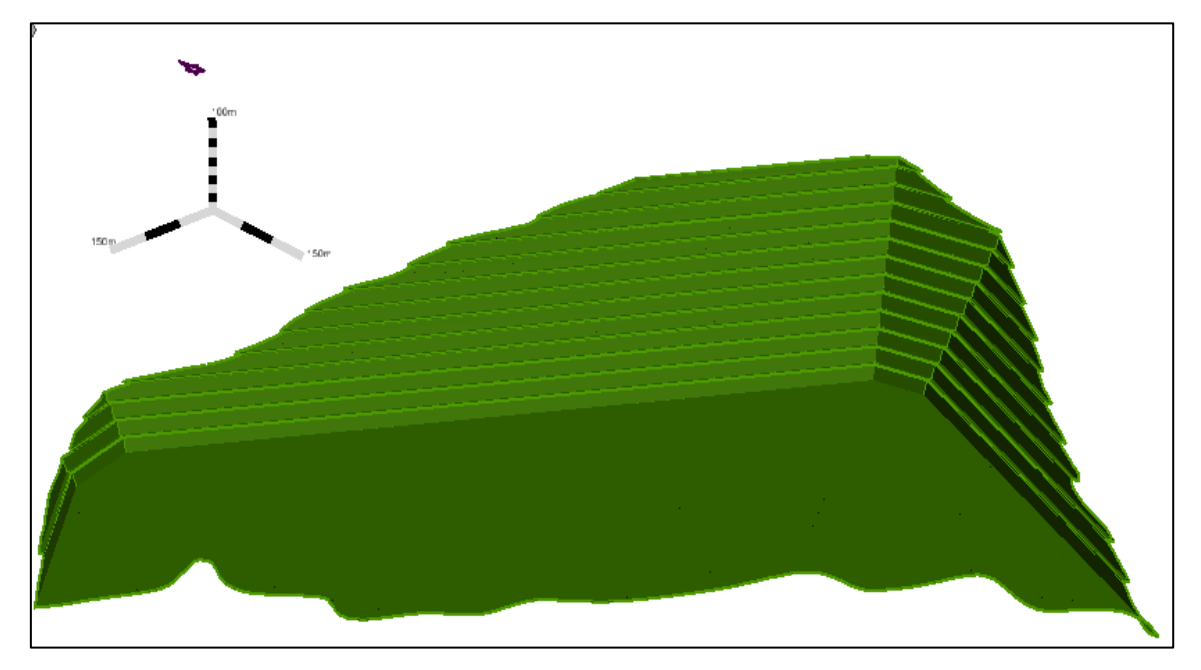

Slika 5-7. Renderirani (smooth) model

## <span id="page-35-1"></span><span id="page-35-0"></span>5.2.5. Računalni model završne konture površinskog kopa i okolnog terena

Završno stanje površinskog kopa predstavlja izgled površinskog kopa nakon završetka eksploatacije rezervi mineralne sirovine kada se pristupa završnim radovima uređenja i prenamjeni otkopanih prostora.

Računalni 3D model površinskog kopa potrebno je uklopiti u stanje terena. To se izvodi spajanjem 3D modela terena (Slika 4-6.) i modela površinskog kopa (Slika 5-6.). Preklapanjem ta dva modela uočava se dio terena koji treba ukloniti (izbrisati). To su praktično rezerve koje će se otkopati. Nakon izrezivanja dijela terena, kreira se model cjelokupnog terena koji će se na kraju triangulirati prema ranije opisanim postupcima. Slika 5-8. prikazuje završno stanje ležišta "Vrebac" nakon završetka eksploatacije te položaj ležišta u prostoru.

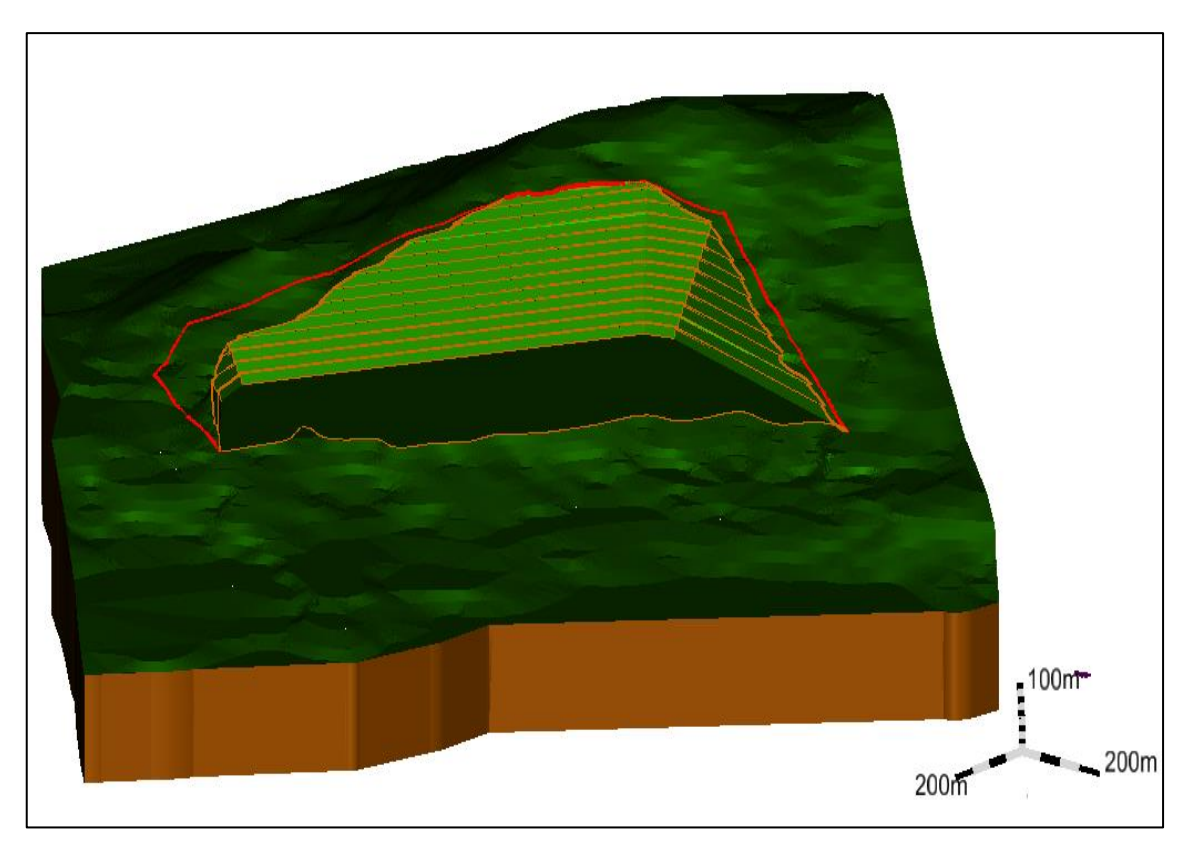

<span id="page-36-0"></span>Slika 5-8. Završno stanje ležišta "Vrebac"

# <span id="page-37-0"></span>**6. PRORAČUN OBUJMA OČEKIVANIH REZERVI**

#### <span id="page-37-1"></span>**6.1. Klasifikacija rezervi**

Rezerve mineralne sirovine s obzirom na klasu mogu biti bilančne ili izvanbilančne Izvanbilančne rezerve su one rezerve koje se u određenom trenutku postojećom tehnikom i tehnologijom eksploatacije i prerade ne mogu rentabilno koristiti (najčešće rezerve u završnim kosinama kopa i zaštitnim stupovima), Bilančne rezerve se definiraju kao one koje se postojećom tehnikom i tehnologijom eksploatacije i prerade mogu rentabilno koristiti u određenom trenutku. Klasifikacija rezervi utvrđuje se tehničko-ekonomskom ocjenom, pri čemu su analizom obuhvaćeni: geološki, genetski, tehničko-eksploatacijski, tehnološki, regionalni, tržišni i društveno-gospodarski parametri.

Kontura završnog stanja predstavlja zapravo granicu bilančnih i izvanbilančnih rezervi te se pretpostavlja da su sve količine iznad razine završnog stanja osnova za proračun bilančnih i eksploatacijskih rezervi (Slika 6-1). Isto tako, sve količine ispod završne konture (kosine) predstavljaju osnovu za proračun izvanbilančnih rezervi.

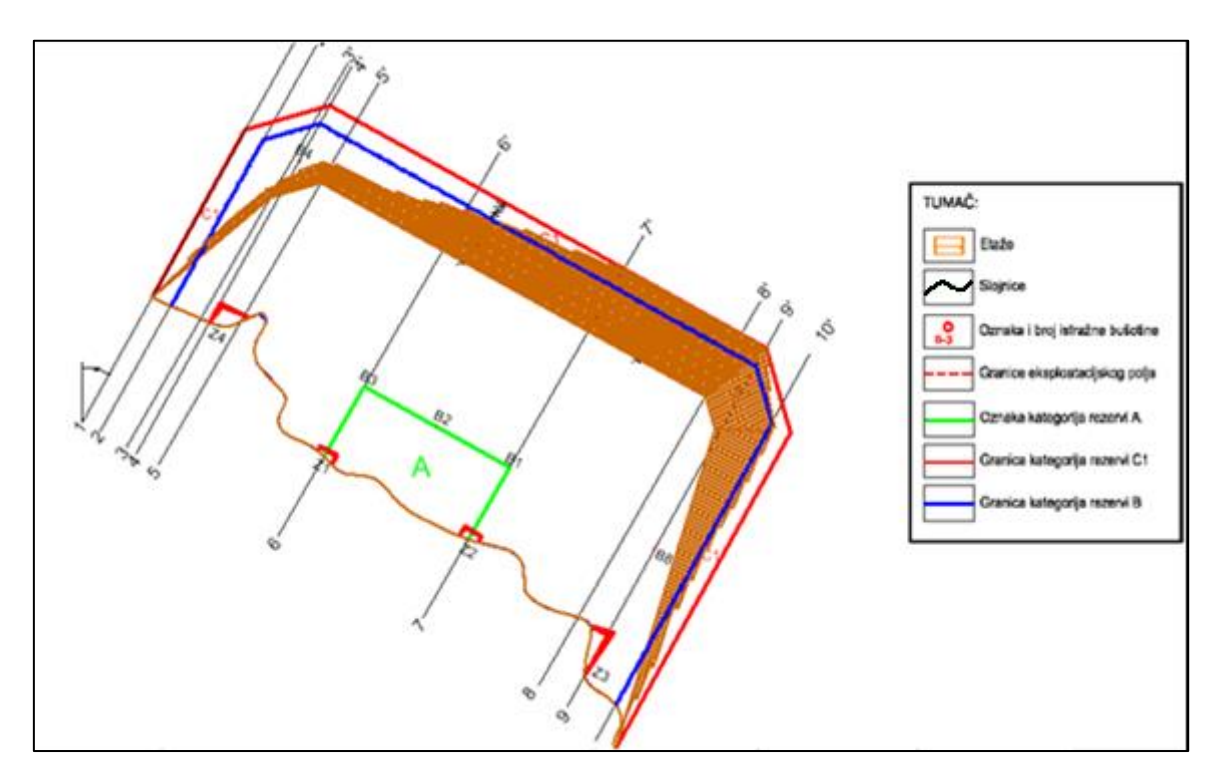

<span id="page-37-2"></span>Slika 6-1. Raspored i konture presjeka

#### <span id="page-38-0"></span>**6.2. Proračun rezervi**

#### <span id="page-38-1"></span>6.2.1. Proračun obujma metodom računalnog modeliranja (MRM)

Metoda računalnog modeliranja je jedna od najsuvremenijih metoda koja se već uvelike primjenjuje u svim razvijenijim rudarskim zemljama. Da bismo mogli upotrijebiti ovu metodu prethodno smo izradili triangulacijski ili mrežni model ležišta arhitektonskograđevnog kamena. Metoda računalnog modeliranja u teoriji funkcionira na način da računalo računa integral između trianguliranih trokuta (najmanjih dijelova plohe). Za svaki trokut računa se obujam do njemu nasuprotnog trokuta tj. računa se obujam koji zatvaraju nasuprotni trokuti. Zbrajanjem ili oduzimanjem vrijednosti pojedinih vrijednosti obujmova dobije se ukupan obujam između pojedinih ploha, u našem slučaju početnog stanja i projektiranog stanja (Galić i Farkaš, 2011).

Računalna metoda proračuna rezervi radi se u aplikaciji Inroads tako da se odabere naredba

Evaluation  $\rightarrow$  Volumes  $\rightarrow$  Triangle volume.

Nakon toga otvara se prozor u kojem odabiremo dvije već snimljene površine.dtm i etaže.dtm između kojih će računalo izračunati obujam i odabire se opcija add. Odabire se cut i fill factor koji nam iznosi 1.0 za oba faktora te se odabire opcija apply.

Računalo nam za nekoliko sekundi (2-3) izbacuje izlaznu datoteku u kojoj je prikazan obujam prostora (rezervi) između ove dvije površine. Time smo dobili obujam stijenske mase za proračun bilančnih rezervi ležišta "Vrebac" koji, ovom metodom izračunat, iznosi 34 517 822,4 m3. (Slika 6-2.)

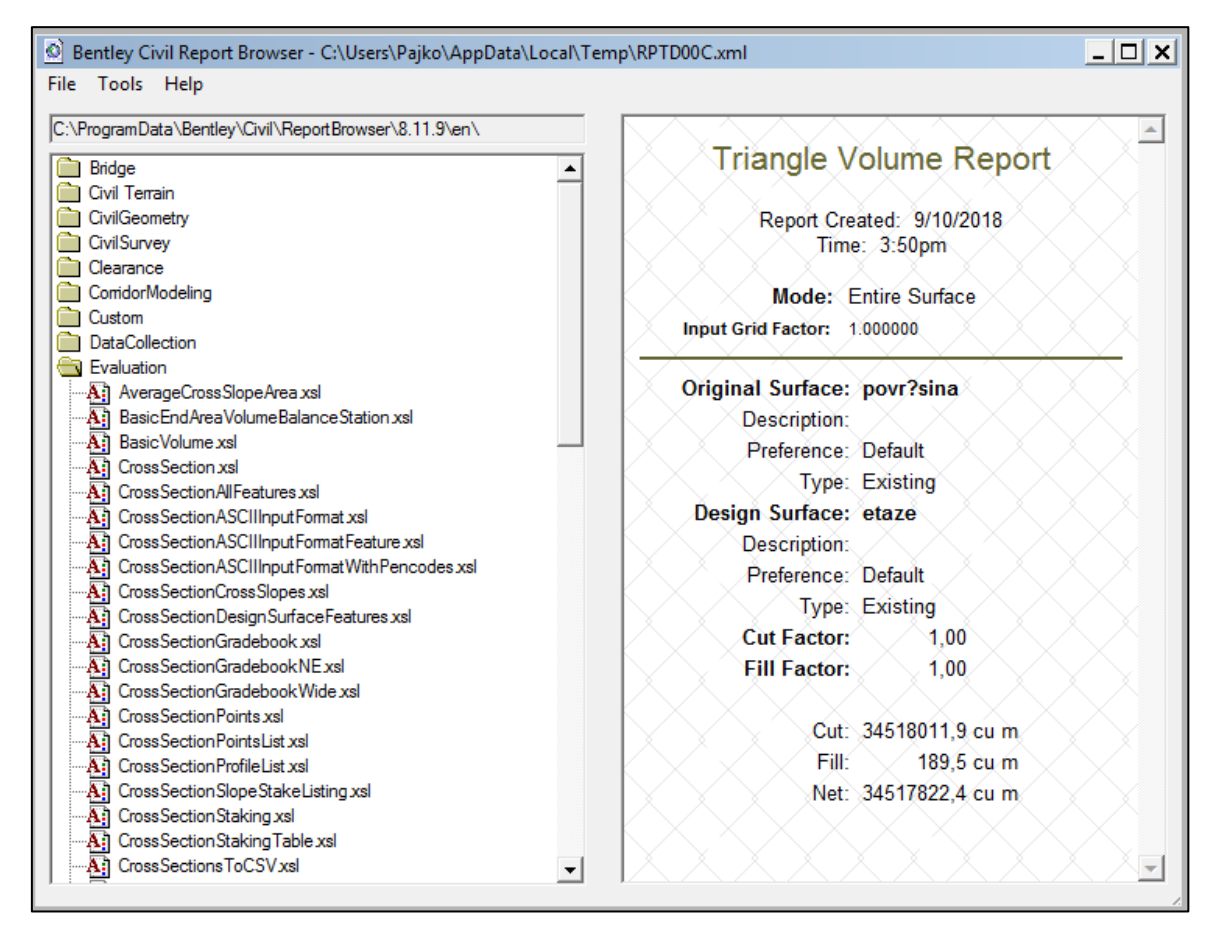

<span id="page-39-1"></span>Slika 6-2. Rezultat proračuna obujma bilančnih rezervi metodom računalnog modeliranja

### <span id="page-39-0"></span>6.2.2. Proračun rezervi metodom paralelnih presjeka (MPP)

#### Proračun izvanbilančnih rezervi

Izvanbilančne rezerve su sve one rezerve koje se u danom trenutku postojećom tehnikom i tehnologijom ne mogu rentabilno koristiti, odnosno one koje se nalaze u završnim kosinama te zaštitnim stupovima. Prema tome u našem ležištu potrebno je proračunati izvanbilančne rezerve iza etaža jer nam one predstavljaju završnu kosinu. To se radi na isti način kao i bilančne rezerve. Kao i bilančne rezerve i izvanbilančne se nakon proračuna korigiraju sa popravnim koeficijentom i umanjuju se za eksploatacijske gubitke, što je prikazano u tablici 6-1 i tablici 6-2. (Galić i Farkaš 2011).

|                      | PRORAČUN IZVANBILANČNIH REZERVI - METODA PARALELNIH PRESJEKA (UKUPNI OBUJAM) |               |            |                          |                                     |                     |                   |           |                          |                 |                   |           |  |  |
|----------------------|------------------------------------------------------------------------------|---------------|------------|--------------------------|-------------------------------------|---------------------|-------------------|-----------|--------------------------|-----------------|-------------------|-----------|--|--|
|                      |                                                                              |               |            |                          |                                     |                     |                   |           |                          |                 |                   |           |  |  |
|                      | A kategorija                                                                 |               |            |                          |                                     | <b>B</b> kategorija |                   |           |                          | C1 kategorija   |                   |           |  |  |
|                      | POVRŠINA, m <sup>2</sup>                                                     |               | Udalienos  | Obujam                   | POVRŠINA, m <sup>2</sup>            | Udalienost          |                   | Obujam    | POVRŠINA, m <sup>2</sup> |                 | Udalienost        | Obujam    |  |  |
| <b>Presjek</b>       |                                                                              | $P_{\rm{av}}$ | t presjeka | $Ob=P_{11}$ <sup>+</sup> | $P_{\text{max}}$<br>$P_{\text{av}}$ | presjeka            | $Ob = P_{11} * I$ |           |                          | presjeka        | $Ob = P_{11} * I$ |           |  |  |
|                      | $P_{\text{max}}$                                                             |               | I, m       | $m3$ č.m.                |                                     |                     | 1. m              | $m3$ č.m. | $P_{\text{pred.}}$       | $P_{\text{av}}$ | I.m               | $m3$ č.m. |  |  |
| $1 - 1'$             | 0,0                                                                          |               |            |                          | 0,0                                 |                     |                   |           | 4.756,6                  |                 |                   |           |  |  |
| $2 - 2$ <sup>1</sup> | 0,0                                                                          | 0.0           | 0.0        | $\circ$                  | 5.798.5                             | 1.932.8             | 40.2              | 77.661    | 1.249.4                  | 2.814.6         | 40.2              | 113.092   |  |  |
| $2 - 2$ <sup>1</sup> | 0,0                                                                          |               |            |                          | 5.798.5                             |                     |                   |           | 1.249,4                  |                 |                   |           |  |  |
| $3-3"$               | $\circ$<br>0.0<br>0.0<br>0,0                                                 |               |            | 6.246,5                  | 6.021.1                             |                     | 69.7<br>419.730   |           | 1.783.7                  | 69.7            | 124.339           |           |  |  |
| 3-31                 | 0,0                                                                          |               |            |                          |                                     | $\circ$             | 6.246.5           |           |                          |                 | 2.377.9           |           |  |  |
| $4 - 4'$             | 0,0                                                                          | 0.0           | 0,0        |                          | 6.618.1                             | 6.431.4             | 9,1               | 58.654    | 2.469.1                  | 2.423.3         | 9,1               | 22.101    |  |  |
| $4 - 4'$             | 0,0                                                                          |               | 0,0        | $\circ$                  | 6,618.1                             | 5.728.3             | 60.7              | 347.477   | 2.469.1                  | 2.628,8         | 60.7              | 159,464   |  |  |
| $5 - 5'$             | 0,0                                                                          | 0,0           |            |                          | 4.882.4                             |                     |                   |           | 2.791.9                  |                 |                   |           |  |  |
| $5 - 5'$             | 0,0                                                                          |               |            | $\Omega$                 | 4.882.4                             | 5.688.6             | 267.9             | 1.524.196 | 2.791,9                  | 3.760.8         | 267.9             | 1.007.666 |  |  |
| $6 - 6'$             | 0,0                                                                          | 0.0           | 0.0        |                          | 6.535                               |                     |                   |           | 4.821,6                  |                 |                   |           |  |  |
| $6 - 6'$             | 0,0                                                                          |               |            |                          | 6.534,9                             |                     |                   |           | 4.821,6                  |                 |                   |           |  |  |
| $7 - 7'$             | 0,0                                                                          | 0.0           | 0.0        | $\circ$                  | 6.814                               | 6.674.1             | 320.0             | 2.135.449 | 6.459,8                  | 5.620,7         | 320.0             | 1.798.415 |  |  |
| $7 - 7'$             | 0,0                                                                          |               |            |                          | 6.814,4                             |                     |                   |           | 6.459,8                  |                 |                   |           |  |  |
| $8 - 8'$             | 0,0                                                                          | 0.0           | 0.0        | $\circ$                  | 6.814                               | 6.814.4             | 257.6             | 1.755.589 | 6.470.3                  | 6.465.1         | 257.6             | 1.665.592 |  |  |
| $8 - 8'$             | 0,0                                                                          |               |            |                          | 6.814                               |                     |                   |           | 6.470,3                  |                 |                   |           |  |  |
| $9 - 9'$             | 0.0                                                                          | 0.0           | 0.0        | $\circ$                  | 12.441,6                            | 9.487.9             | 54,6              | 518.323   | 6.778,1                  | 6.623.6         | 54.6              | 361.847   |  |  |
| $9 - 9'$             | 0,0                                                                          | 0.0           | 0.0        | $\circ$                  | 12.441.6                            | 23.002.6            | 80.0              | 1.840.205 | 6.778.1                  | 6.509,9         | 120.0             | 781.192   |  |  |
| $10-10$              | 0,0                                                                          |               |            |                          | 35.539                              |                     |                   |           | 6.245,4                  |                 |                   |           |  |  |
| <b>UKUPNO</b>        |                                                                              |               |            | $\mathbf 0$              |                                     |                     |                   | 8.677.284 |                          |                 |                   | 6.033.708 |  |  |

<span id="page-40-0"></span>Tablica 6-1. Proračun obujma stijene za izvanbilančne rezerve po presjecima

<span id="page-40-1"></span>Tablica 6-2. Količine izvanbilančnih rezervi

|                       | <b>Ukupne</b>                                     | Izvanbilančne rezerve |                             |  |  |  |  |
|-----------------------|---------------------------------------------------|-----------------------|-----------------------------|--|--|--|--|
| Kategorija<br>rezervi | količine<br>za<br>izvanbilančne<br>rezerve, $m^3$ | Popravni<br>koef.     | Količine,<br>m <sup>3</sup> |  |  |  |  |
|                       | 2)                                                | (3)                   | $(4)=(2)x(3)$               |  |  |  |  |
| А                     |                                                   | 1,0                   |                             |  |  |  |  |
| В                     | 8 677 284                                         | 1,0                   | 8 243 420                   |  |  |  |  |
| $C_1$                 | 6 033 708                                         | 1,0                   | 5 732 023                   |  |  |  |  |
| Ukupno                | 14 710 992                                        |                       | 13 975 442                  |  |  |  |  |

### Proračun bilančnih rezervi

Ova metoda može se raditi na dva načina: manualno (ručno) ili računalno. Za ovo ležište primijenjena je računalna metoda. Ona se bazira na načelu postavljanja niza presjeka duž ležišta na točkama na kojima dolazi do promjene terena, sastava mineralne sirovine te na granicama rezervi različitih kategorija (Galić i Farkaš 2011).

Metoda paralelnih vertikalnih presjeka teoretski gledano zasniva se na računanju površina svakog presjeka pojedinačno. Zatim se računa aritmetička sredina površina presjeka između susjednih presjeka prema formuli 6.1.

$$
P_{sr} = \frac{P_n + P_{n+1}}{2} \tag{6.1}
$$

 $P_n$  – površina n-tog vertikalnog presjeka, m<sup>2</sup>

 $P_{n+1}$  – površina n+1 vertikalnog presjeka, m<sup>2</sup>

 $_{n}$  – broj presjeka

Psr - aritmetička sredina površina presjeka između susjednih presjeka

Kada se susjedne površine razlikuju za više od 40% onda se srednja površina računa prema izrazu 6.2:

$$
P_{sr} = \frac{P_n + P_{n+1} + \sqrt{P_n \cdot P_{n+1}}}{3} \tag{6.2}
$$

Za izračunavanje obujma, aritmetička sredina površine dvaju presjeka se množi sa udaljenosti između dva postavljena presjeka prema formuli 6.3:

$$
O_{n...n+1} = P_{sr} * l_{n...n+1}
$$
 (6.3)

 $O -$ obujam, m<sup>3</sup>

l – udaljenost između dva presjeka, m

l<sup>n</sup> – udaljenost između n-tog i n+1 presjeka

U našem slučaju, obujam se računa tako da se na svakom presjeku računa srednja površina bilančnih (A, B, C1 kategorija) i izvanbilančnih rezervi (površine iza etaža) između dva susjedna presjeka, te se ona množi sa udaljenosti između ta dva presjeka.

|                | PRORAČUN BILANČNIH REZERVI - METODA PARALELNIH PRESJEKA (UKUPNI OBUJAM) |               |              |                           |                                     |              |                     |                           |                          |              |               |                           |       |         |         |  |       |           |          |          |          |            |       |            |       |        |       |         |
|----------------|-------------------------------------------------------------------------|---------------|--------------|---------------------------|-------------------------------------|--------------|---------------------|---------------------------|--------------------------|--------------|---------------|---------------------------|-------|---------|---------|--|-------|-----------|----------|----------|----------|------------|-------|------------|-------|--------|-------|---------|
|                |                                                                         |               |              |                           |                                     |              |                     |                           |                          |              |               |                           |       |         |         |  |       |           |          |          |          |            |       |            |       |        |       |         |
|                |                                                                         |               | A kategorija |                           |                                     |              | <b>B</b> kategorija |                           |                          |              | C1 kategorija |                           |       |         |         |  |       |           |          |          |          |            |       |            |       |        |       |         |
|                | POVRŠINA, m <sup>2</sup>                                                |               | Udali.       | Obujam                    | POVRŠINA, m <sup>2</sup>            |              | Udalj.              | Obujam                    | POVRŠINA, m <sup>2</sup> |              | Udali.        | Obujam                    |       |         |         |  |       |           |          |          |          |            |       |            |       |        |       |         |
| <b>Presjek</b> |                                                                         |               | presjeka     | Ob= $P_{sr}$ <sup>*</sup> |                                     |              | presjeka            | Ob= $P_{ss}$ <sup>*</sup> |                          |              | presjeka      | Ob= $P_{sr}$ <sup>*</sup> |       |         |         |  |       |           |          |          |          |            |       |            |       |        |       |         |
|                | P <sub>pres</sub>                                                       | $P_{\rm str}$ | I, m         | $m^3$ č.m.                | P <sub>pres.</sub>                  | $P_{\rm sr}$ | I, m                | $m^3$ č.m.                | P <sub>pres.</sub>       | $P_{\rm ex}$ | I, m          | $m^3$ č.m.                |       |         |         |  |       |           |          |          |          |            |       |            |       |        |       |         |
| $1 - 1'$       | 0,0                                                                     | 0.0           | 40,2         | 0                         | 0,0                                 | 403.5        | 40,2                | 16.214                    | 0,0                      | 0,0          | 40.2          | O                         |       |         |         |  |       |           |          |          |          |            |       |            |       |        |       |         |
| $2 - 2'$       | 0,0                                                                     |               |              |                           | 1.210,6                             |              |                     |                           | 0.0                      |              |               |                           |       |         |         |  |       |           |          |          |          |            |       |            |       |        |       |         |
| $2 - 2'$       | 0,0                                                                     | 0,0           | 69,7         | $\circ$                   | 121,6<br>69,7<br>2.261,2<br>157.625 | 0,0          | 0,0                 | 69.7                      | $\circ$                  |              |               |                           |       |         |         |  |       |           |          |          |          |            |       |            |       |        |       |         |
| $3 - 3'$       | 0,0                                                                     |               |              |                           | 5.820.6                             |              |                     |                           | 0.0                      |              |               |                           |       |         |         |  |       |           |          |          |          |            |       |            |       |        |       |         |
| $3 - 3'$       | 0,0                                                                     |               | 0.0          |                           |                                     | 9,1          | $\circ$             | 5.820.6                   | 6.128,0                  | 9.1          | 55.887        | 0,0                       | 0,0   | 9,1     | $\circ$ |  |       |           |          |          |          |            |       |            |       |        |       |         |
| $4 - 4'$       | 0,0                                                                     |               |              |                           | 6.440.6                             |              |                     |                           | 0,0                      |              |               |                           |       |         |         |  |       |           |          |          |          |            |       |            |       |        |       |         |
| $4 - 4'$       | 0,0                                                                     | 0.0           | 60,7         | $\circ$                   | 6.440,6                             | 8.123,9      | 60.7                | 492.798                   | 0,0                      | 0,0          | 60.7          | $\mathbf 0$               |       |         |         |  |       |           |          |          |          |            |       |            |       |        |       |         |
| $5 - 5'$       | 0,0                                                                     |               |              |                           | 9.932,9                             |              |                     |                           | 0,0                      |              |               |                           |       |         |         |  |       |           |          |          |          |            |       |            |       |        |       |         |
| $5 - 5'$       | 0,0                                                                     |               |              | 1.408.0                   | 267.9                               | 377.260      | 9.932,9             | 17.579,7                  | 267.9                    | 4.710.293    | 0,0           | 0,0                       | 267.9 | $\circ$ |         |  |       |           |          |          |          |            |       |            |       |        |       |         |
| $6 - 6'$       | 4.224,0                                                                 |               |              |                           | 26.562,8                            |              |                     |                           | 0,0                      |              |               |                           |       |         |         |  |       |           |          |          |          |            |       |            |       |        |       |         |
| $6 - 6'$       | 4.224,0                                                                 |               |              |                           |                                     |              |                     |                           |                          |              |               |                           |       |         | 3.900,3 |  | 320,0 | 1.247.951 | 26.562,8 | 32.973,0 | 320,0    | 10.550.031 | 0,0   | 306,4      | 320,0 | 98.020 |       |         |
| $7 - 7'$       | 3.585,4                                                                 |               |              |                           | 39.829,5                            |              |                     |                           | 919,1                    |              |               |                           |       |         |         |  |       |           |          |          |          |            |       |            |       |        |       |         |
| $7 - 7'$       | 3.585,4                                                                 |               |              |                           | 1.195,1                             |              |                     |                           |                          |              |               |                           |       |         |         |  |       |           | 257.6    | 307.900  | 39.829,5 | 42.179,9   | 257.6 | 10.866.805 | 919,1 | 974.2  | 257.6 | 250.994 |
| $8 - 8'$       | 0,0                                                                     |               |              |                           | 44.574.8                            |              |                     |                           | 1.030.5                  |              |               |                           |       |         |         |  |       |           |          |          |          |            |       |            |       |        |       |         |
| $8 - 8'$       | 0,0                                                                     | 0,0           | 54.6         | $\circ$                   | 44.574,8                            | 42.894,8     | 54,6                | 2.343.344                 | 1.030.5                  | 775,0        | 54,6          | 42.336                    |       |         |         |  |       |           |          |          |          |            |       |            |       |        |       |         |
| $9 - 9'$       | 0,0                                                                     |               |              |                           | 41.236.5                            |              |                     |                           | 545.0                    |              |               |                           |       |         |         |  |       |           |          |          |          |            |       |            |       |        |       |         |
| $9 - 9'$       | 0,0                                                                     | 0,0           | 120,4        | $\circ$                   | 41.236,5                            | 22.946.2     | 80,0                | 1.835.698                 | 545,0                    | 203,2        | 120.4         | 24.462                    |       |         |         |  |       |           |          |          |          |            |       |            |       |        |       |         |
| $10 - 10'$     | 0,0                                                                     |               |              |                           | 8.681.5                             |              |                     |                           | 6.3                      |              |               |                           |       |         |         |  |       |           |          |          |          |            |       |            |       |        |       |         |
| <b>UKUPNO</b>  |                                                                         |               |              | 1.933.112                 |                                     |              |                     | 31.028.695                |                          |              |               | 415.813                   |       |         |         |  |       |           |          |          |          |            |       |            |       |        |       |         |

<span id="page-42-0"></span>Tablica 6-3. Proračun bilančnih rezervi po presjecima

Da bi se dobile eksploatacijeske rezerve prvo se pomoću formula izračuna obujam stijenske mase koji se množi s popravnim koeficijentom, da se dobiju bilančne i izvanbilančne rezerve. Bilančne rezerve se potom umanjuju za iznos eksploatacijskih gubitaka, te se dobiju eksploatacijske rezerve. Popravni koeficijent je koeficijent koji se uvodi u proračun rezervi ako postoji sumnja da su pri obračunu rezervi proračunati parametri, metode ispitivanja, kemijske i druge analize nedovoljno točni. Popravni se koeficijenti mogu odnositi na sadržaj korisnih i štetnih komponenti, prostornu masu, vlažnost, površinu, obujam rudnog tijela i dr.

Uvrštavanjem usvojenih vrijednosti mogu se izraziti simulirani iznosi rezervi, kao što je prikazano u tablicama 6-3. i 6-4.

| Kategorija | Ukupne količine za                  |                | <b>Bilančne rezerve</b>         | Eksploatacijski gubici |                        | Eksploatacijske rezerve      |                      |
|------------|-------------------------------------|----------------|---------------------------------|------------------------|------------------------|------------------------------|----------------------|
| rezervi    | bilančne rezerve,<br>m <sup>3</sup> | Popravni koef. | 10%<br>Količine, m <sup>3</sup> |                        | Obujam, m <sup>3</sup> | Obuj. masa, t/m <sup>3</sup> | Masa, t              |
| (1         | (2)                                 | (3)            | $(4)=(2)x(3)$                   | $(5)=(4)x20%$          | $(6)=(4)-(5)$          | (7)                          | $(8)=(6) \times (7)$ |
| А          | 1933 112                            | 1,0            | 1836457                         | 183 646                | 1652811                | 2.70                         | 4 4 6 2 5 9 0        |
| в          | 31 028 695                          | 1,0            | 29 477 260                      | 2947726                | 26 529 534             | 2.70                         | 71 629 742           |
| $C_1$      | 415813                              | 1,0            | 395 022                         | 39 502                 | 355 520                | 2,70                         | 959 904              |
| Ukupno     | 33 377 620                          |                | 31 708 739                      | 3 170 874              | 28 537 865             |                              | 77 052 236           |

<span id="page-42-1"></span>Tablica 6-4. Proračun bilančnih i eksploatacijskih rezervi mineralne sirovine

#### <span id="page-43-0"></span>**6.3. Usporedba dobivenih rezultata MRM-om i MPP-om**

Metodom paralelnih presjeka (MPP) dobiven je obujam bilančnih rezervi od 33 377 620*m 3* (96,6%), dok se metodom računalnog modeliranja (MRM) dobio obujam od 34 517 822 *m 3* (100%). Usporede li se dobiveni rezultati uočava se da je razlika u izračunu obujma rezevri pomoću dvije metode 3,4%. Dobiveni postotak je moguće smanjiti dodavanjem dodatnih presjeka te bi rezultati bili točniji. Predpostavlja se da bi se dodavajem novih presjeka skoro izjednačili dobiveni rezultati ovim metodama.

# <span id="page-44-0"></span>**7. ZAKLJUČAK**

U diplomskim radom predložen je mogući razvitak budućeg površinskog kopa karbonatne sirovine. Dobivenim rezultatima određeni su preduvjeti za daljnje moguće istraživanje ležišta "Vrebac".

Dobiveni rezultati uspoređeni su s klasičnim metodama računanja pomoću paralelnih vertikalnih presjeka te se moglo vidjeti koliko se ti rezultati podudaraju i njihovu pouzdanost. Rezultati dobiveni pomoću metode paralelnih vertikalnih presjeka i metode računalnog modeliraja razlikovali su se za 3,4%. Predpostavlja se da bi se postotak bi se dodatno smanjio dodavanjem većeg broja presjeka.

Korišteni su programi za grafički dizajn kao što je Bentley Power Inroads. Navedeni programi omogućuju jednostavniju i bržu izradu dvodimenzionalnih i trodimenzionalnih modela postojećeg stanja i rudarskih zahvata, te dobivanje njihovog boljeg i jasnijeg prikaza. Kvalitetna obrada grafičkih podataka i uvjerljiv prikaz modela ostavljaju jak dojam. Treba naglasiti da samo pouzdani analitički podaci daju veliku sigurnost i vjerojatnost isplativosti investiranja što u konačnici i jest cilj rudarskih aktivnosti.

## <span id="page-45-0"></span>**8. LITERATURA**

GALIĆ I., FARKAŠ B. 2011. *Primijenjeni računalni programi.* Skripta. Zagreb: Rudarsko – geološko – naftni fakultet.

SOLDO, I. I ŠETKA, I, 2016. *Projektiranje u rudarstvu (interna skripta).* Zagreb: Rudarsko – geološko – naftni fakultet.

SOKAČ.B, SUŠNJAR,M, BUKOVAC.J, BAHUN.S, 1965b. Tumač za list Udbina geološkog lista (L33-128). Institut za geološka istraživanja Zagreb, 1965, Str 34-36.

SOKAČ.B, SUŠNJAR,M, BUKOVAC.J, BAHUN.S, 1965a. Osnovna geološka karta list Udbina (L33-128). Institut za geološka istraživanja Zagreb.

KRSNIK.D, CRNIĆ.M (2016): *"*.*Dopunski rudarski projekt Eksploatacije karbonatne sirovine za industrijsku preradbu i tehničko-građevnog kamenanaeksploatacijskom polju "Vrebac-Barlete" - druga dopuna"*. Rudist d.o.o. Zagreb.

NARODNE NOVINE br. 56/13. *Zakon o rudarstvu.Zagreb : Narodne novine d.d.*

PLEĆAŠ, S., 2016. Modeliranje istražnih radova i površinskog kopa na ležištu arhitektonsko-građevnog kamena "Veliki Pomet". Diplomski rad. Zagreb. Rudarskogeološko-naftni fakultet.

NARODNE NOVINE br. 48/92. *Pravilnik o prikupljanju potadataka, načinu evidentiraja i utvrđivanja rezervi mineralnih sirovina te o izradi bilance tih rezervi* .Zagreb: Narodne novine d.d.

**PRILOG br. 1** Obračunski presjeci